International Telesommunication Union

#### Resolution 49 **(Administrative due diligence)**

#### **Creation of electronic submissions with SpaceCap software**

Resolution 49 (RS49) Filing generated automatically from:

Coordination request, Notification, AP30/30A (Part A and Part B) and AP30B (A6A and A6B)

**Presented by SSD Space Notification and Plans Division**

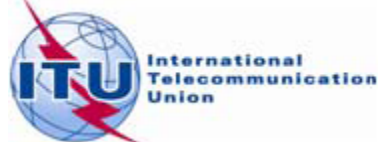

### WORLD RADIOCOMMUNICATION SEMINAR 2012

GENEVA, 3-7 DECEMBER 2012

www.itu.int/ITU-R/go/WRS-12

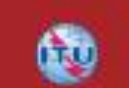

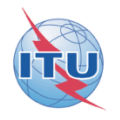

## **Resolution 49**

#### **Administrative due diligence is applicable to some satellite radiocommunication services**

**For Planned services, RES49 filing can be created to submit due diligence on notices published in Special Sections:** •**AP30/E, AP30A/E, AP30-30A/E (Part A or Part B)** •**AP30B/A6A or AP30B/A6B, before WRC07 - AP30B/ Art.6 Sect. III**

#### RS49 Electronic Notification Procedure

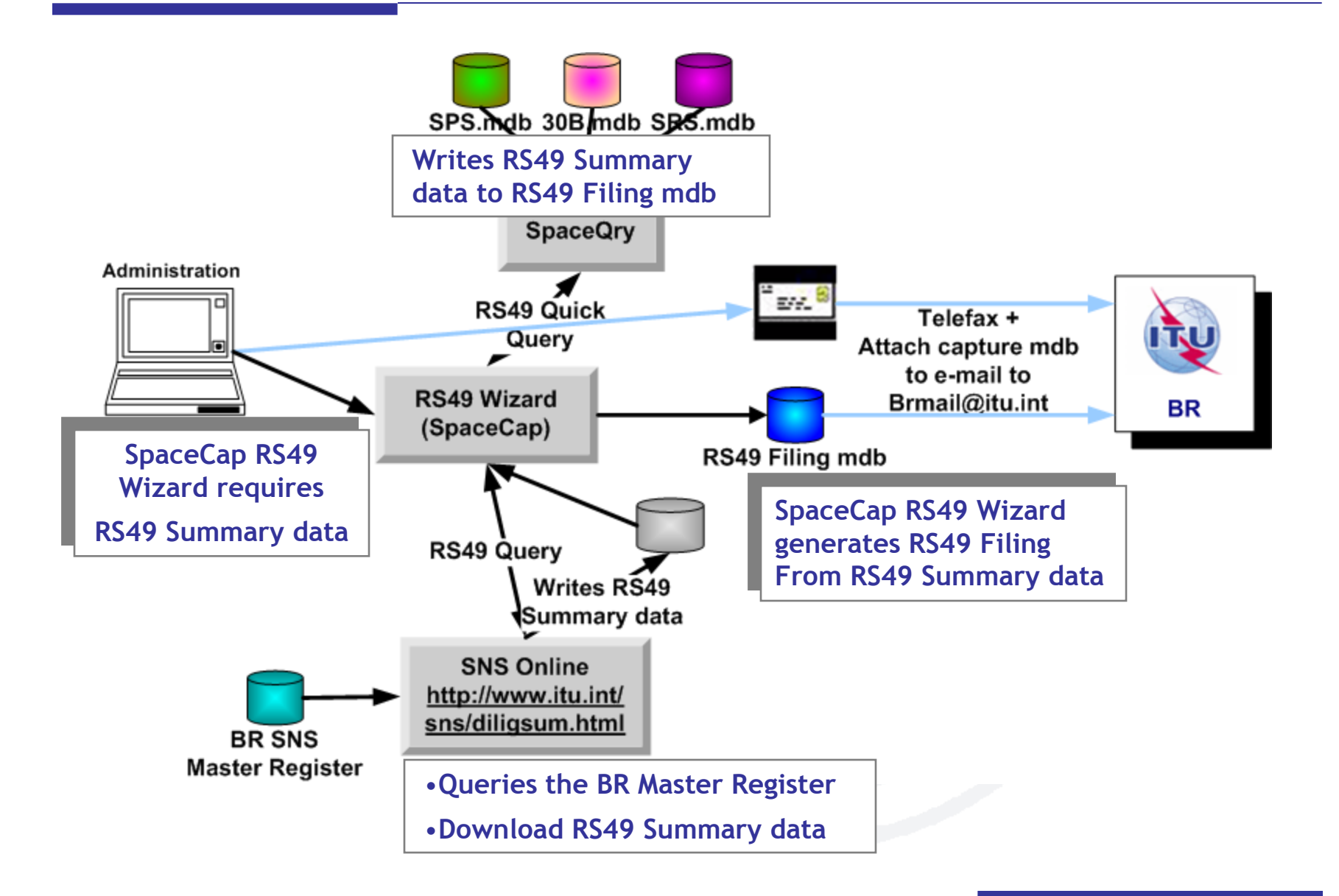

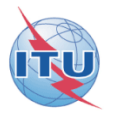

**Step by step samples:**

**1/ Using SNS Online to get the RS49 summary data**

**2/ Using SpaceQry to get the RS49 summary data**

**1/ Step by step sample:**

**How to create a RES49 notice for assignments of an AP30-30A/E (Part A) notice published using SNS Online (TIES account) to extract the RS49 summary data from the BR SNS Master Register**

#### Starting SpaceCap software for RS49 data capture

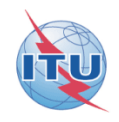

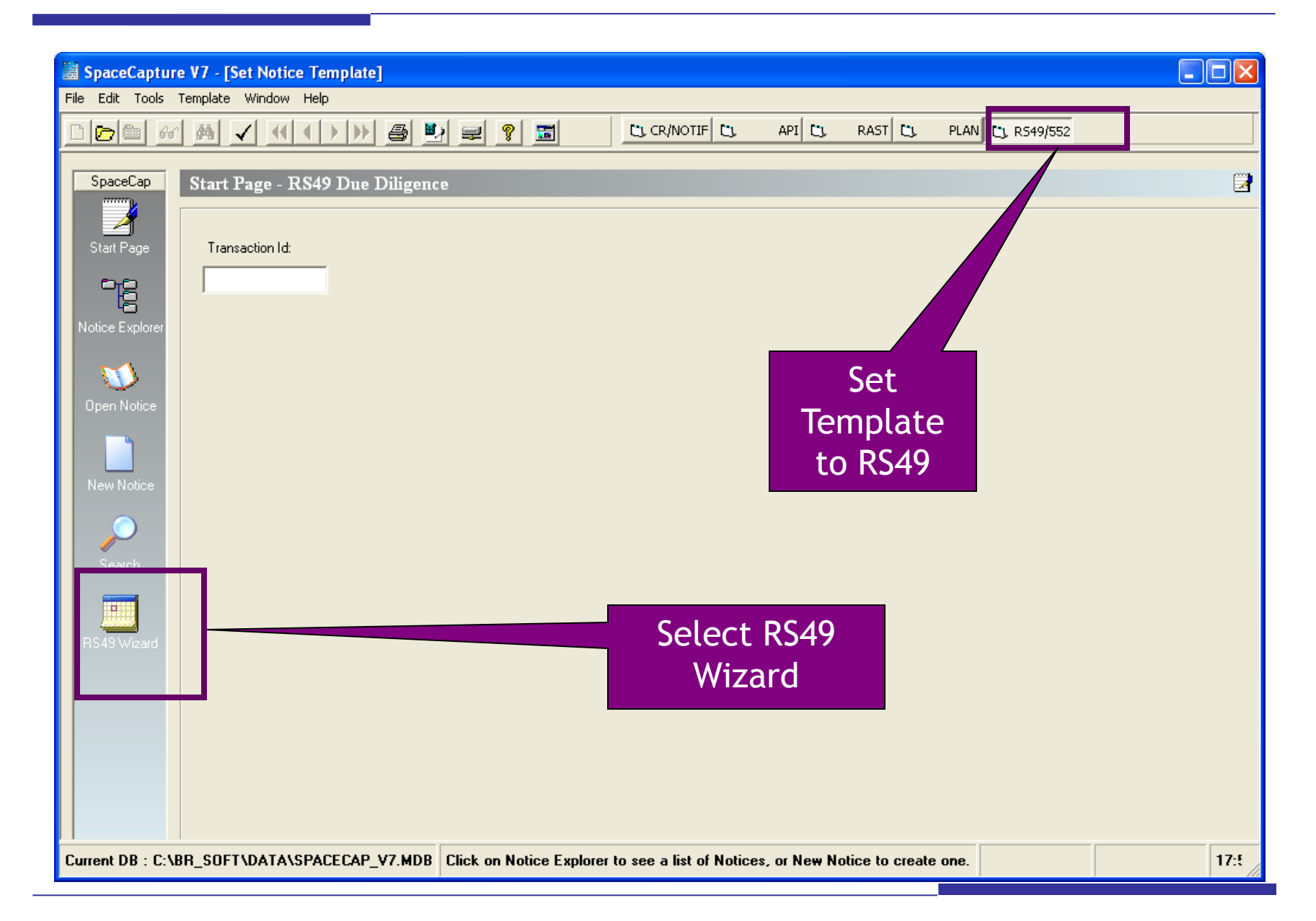

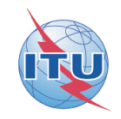

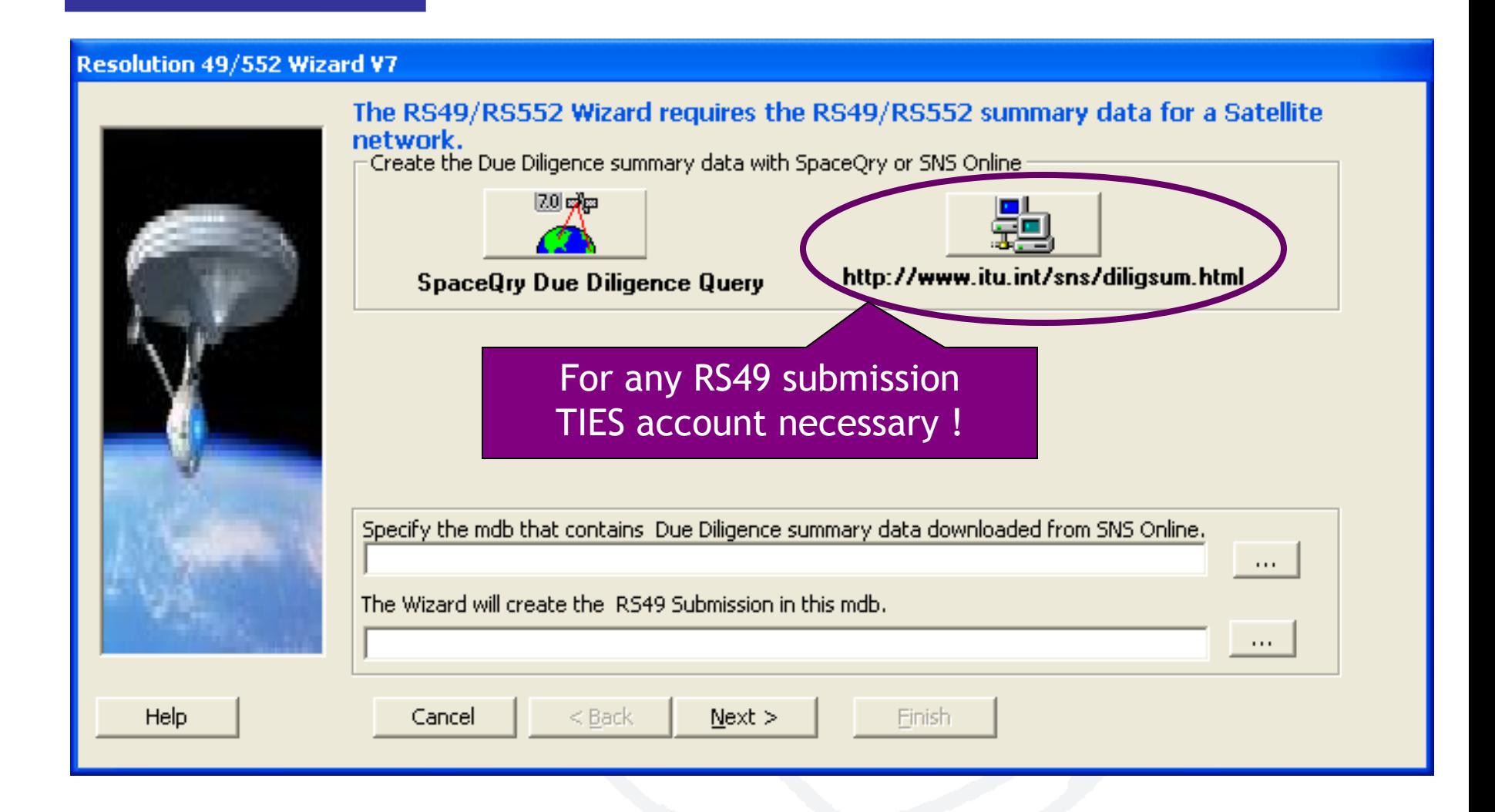

#### Selecting criteria to list candidates to create a RS49 notice (2)

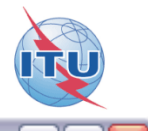

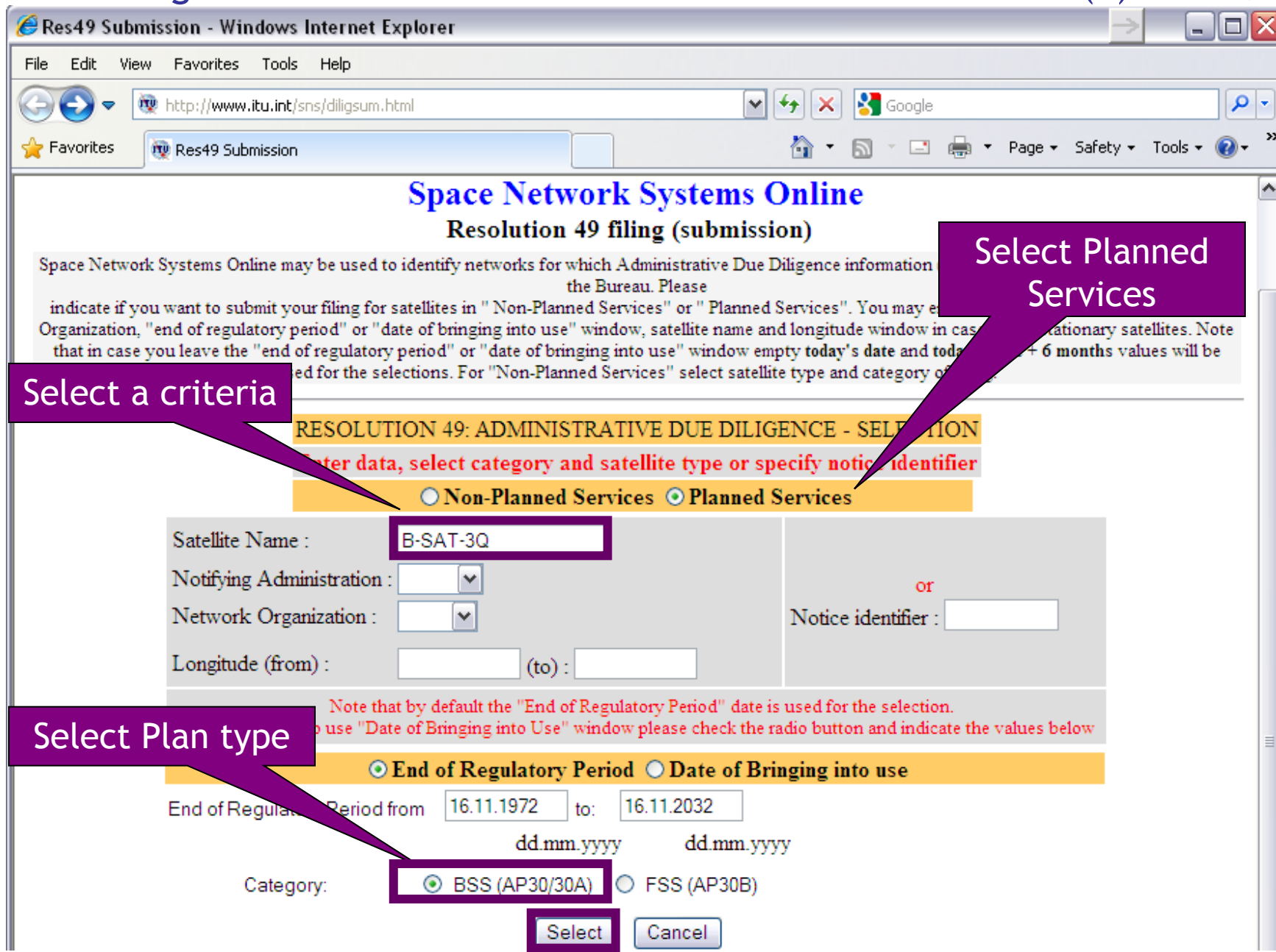

### Selecting the notice to link the RS49 notice (3)

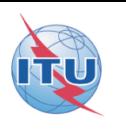

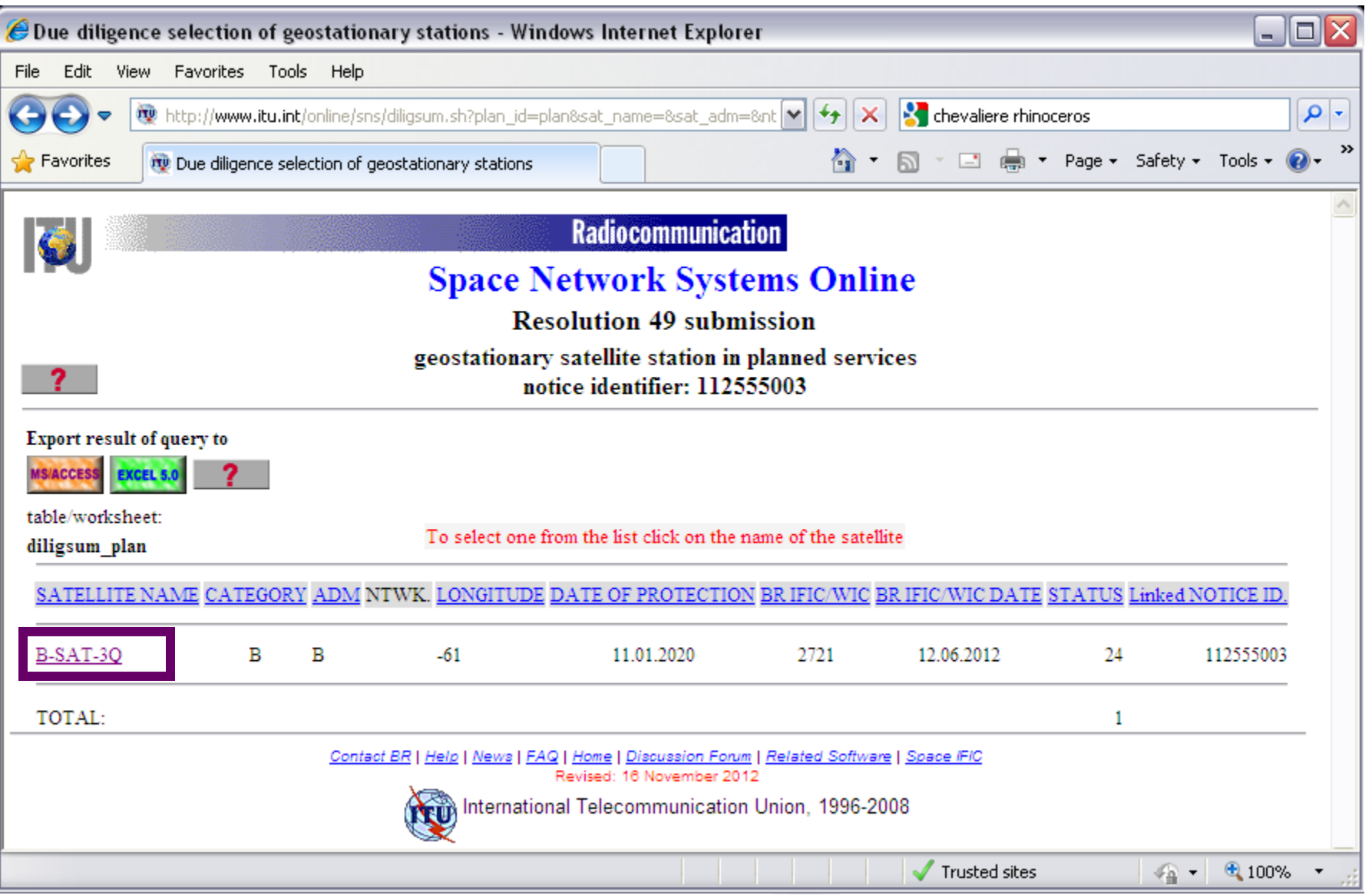

## Checking the data and create the filing for the selected notice (4)

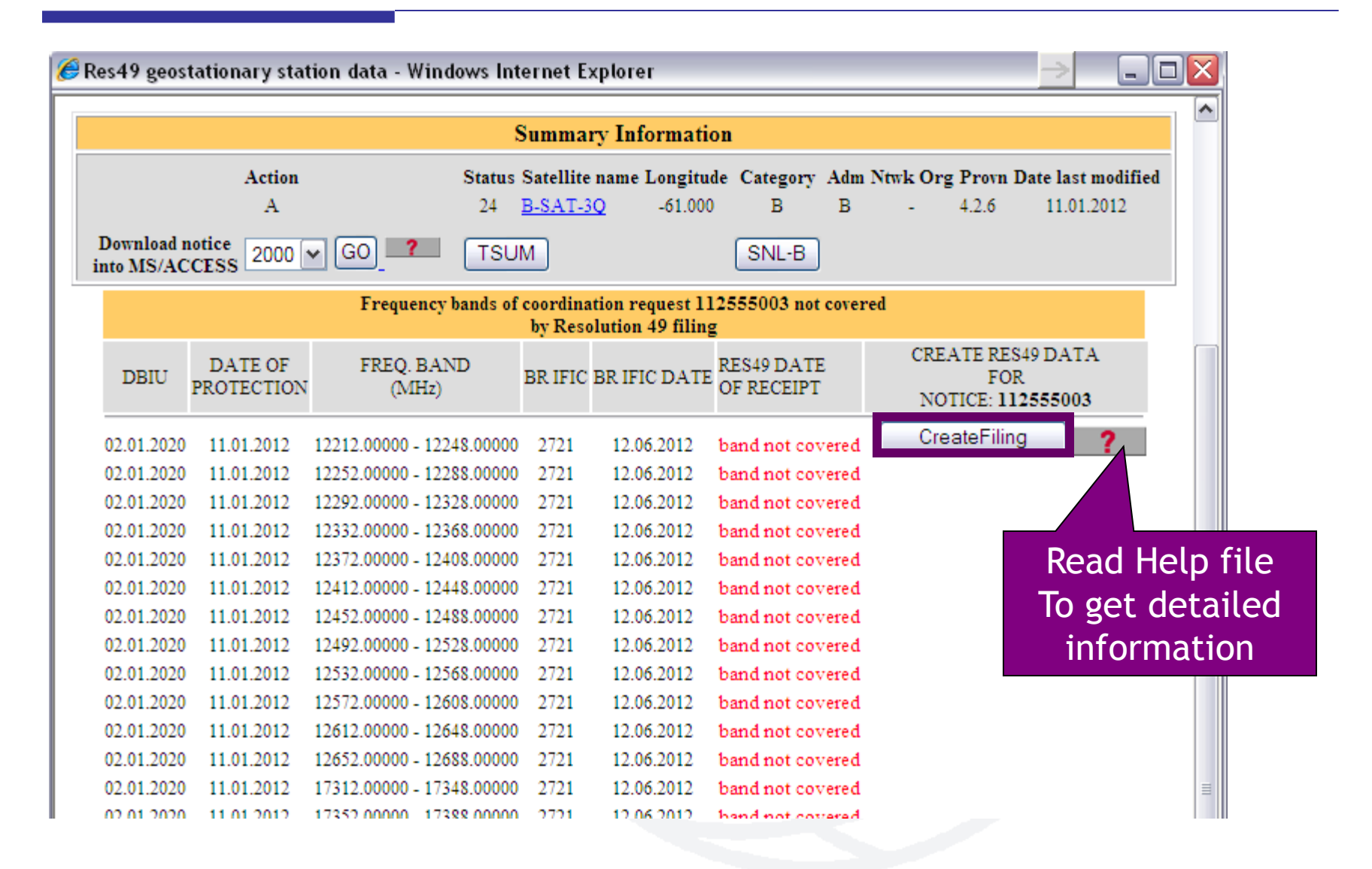

### Getting linked notice data locally created by SNS Online (5)

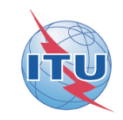

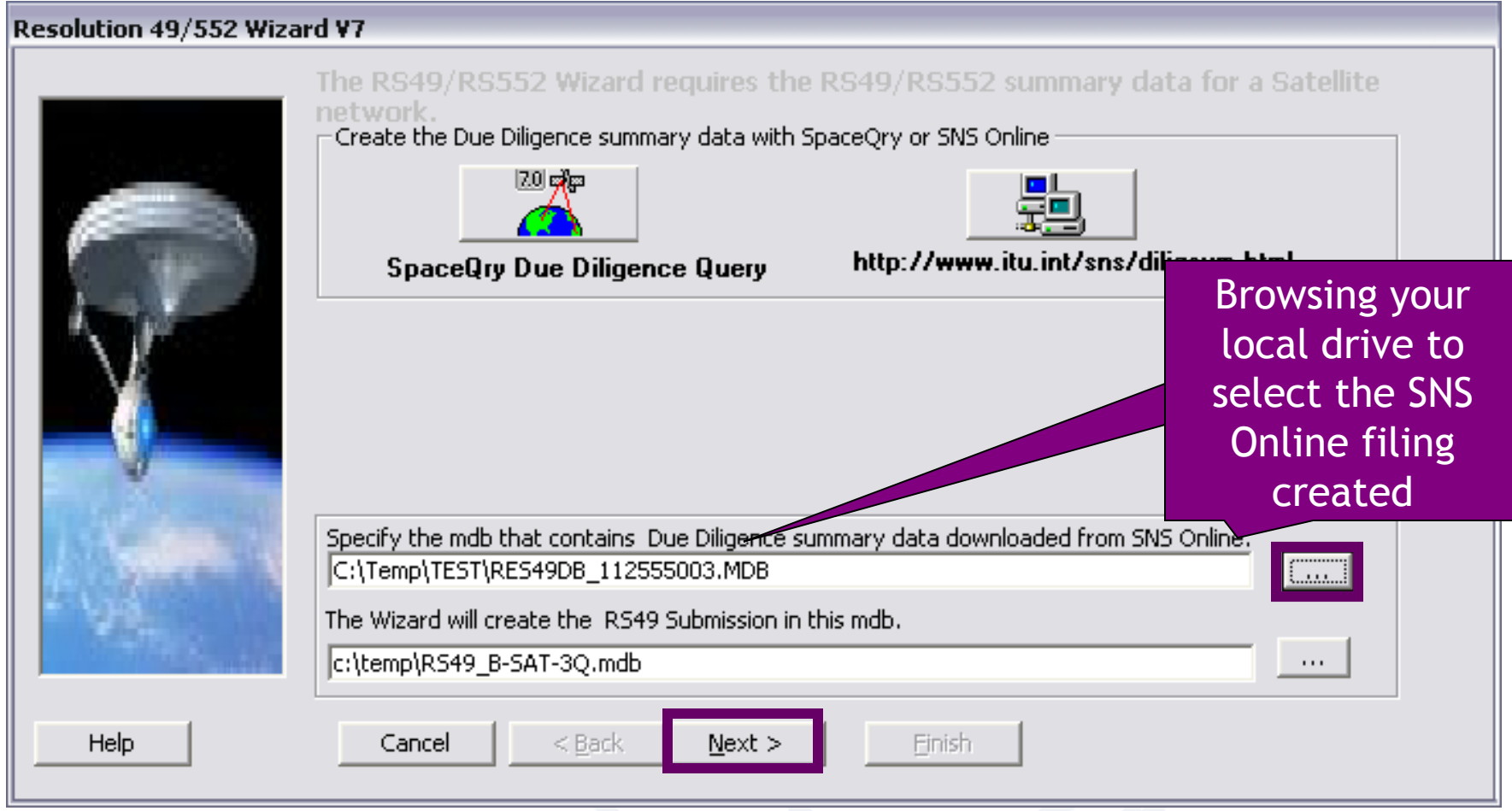

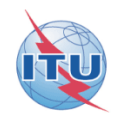

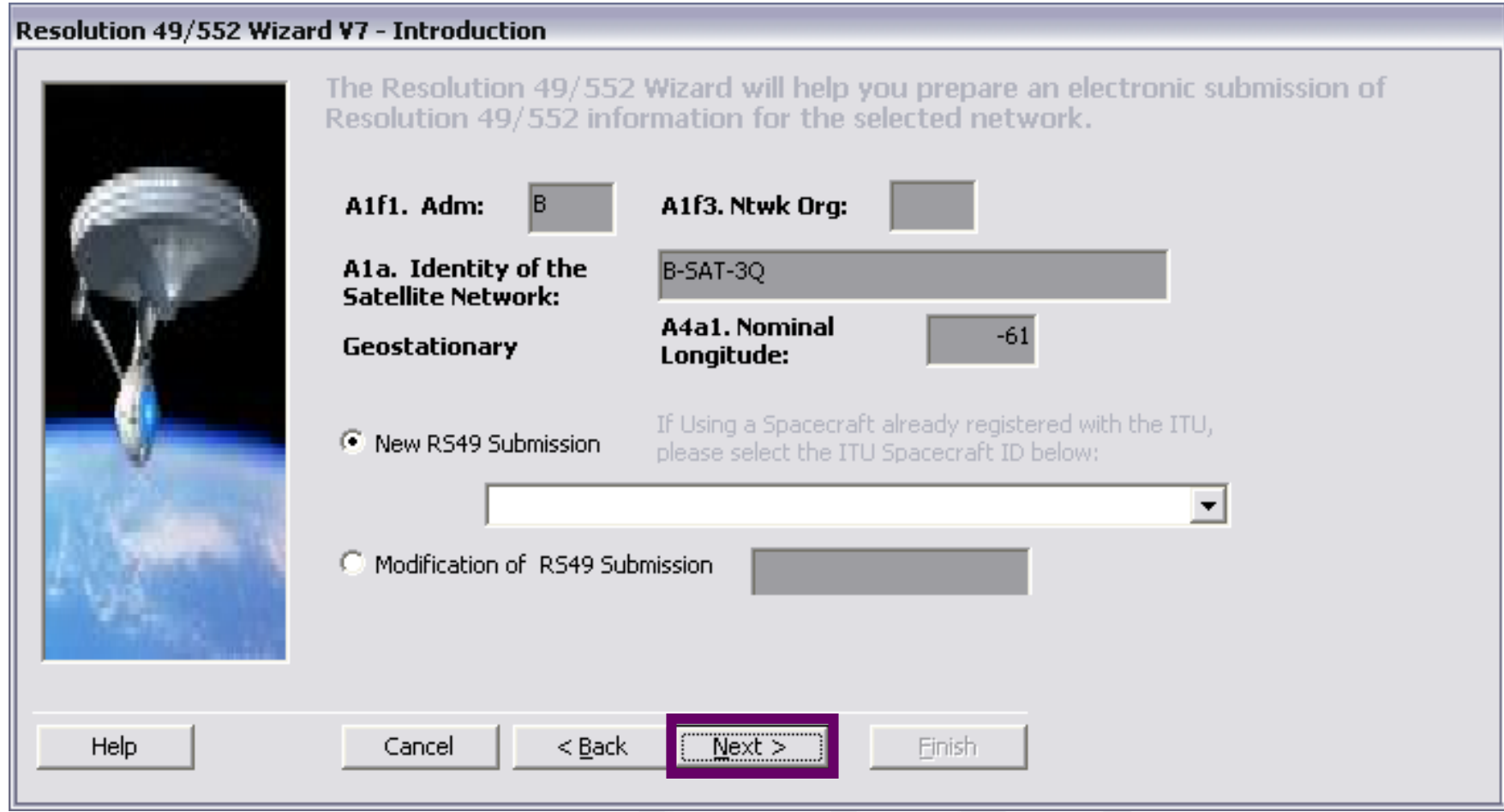

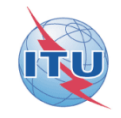

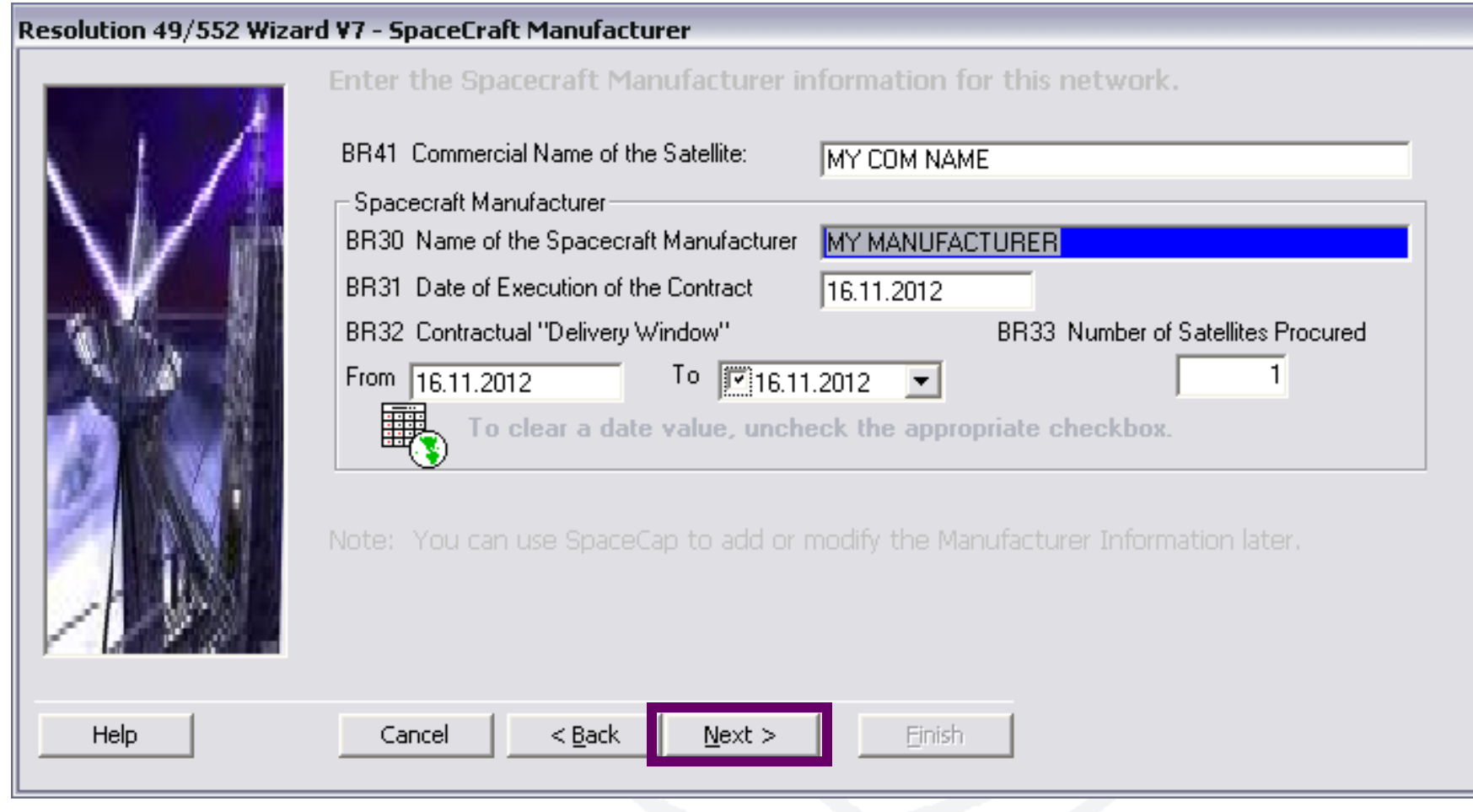

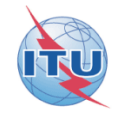

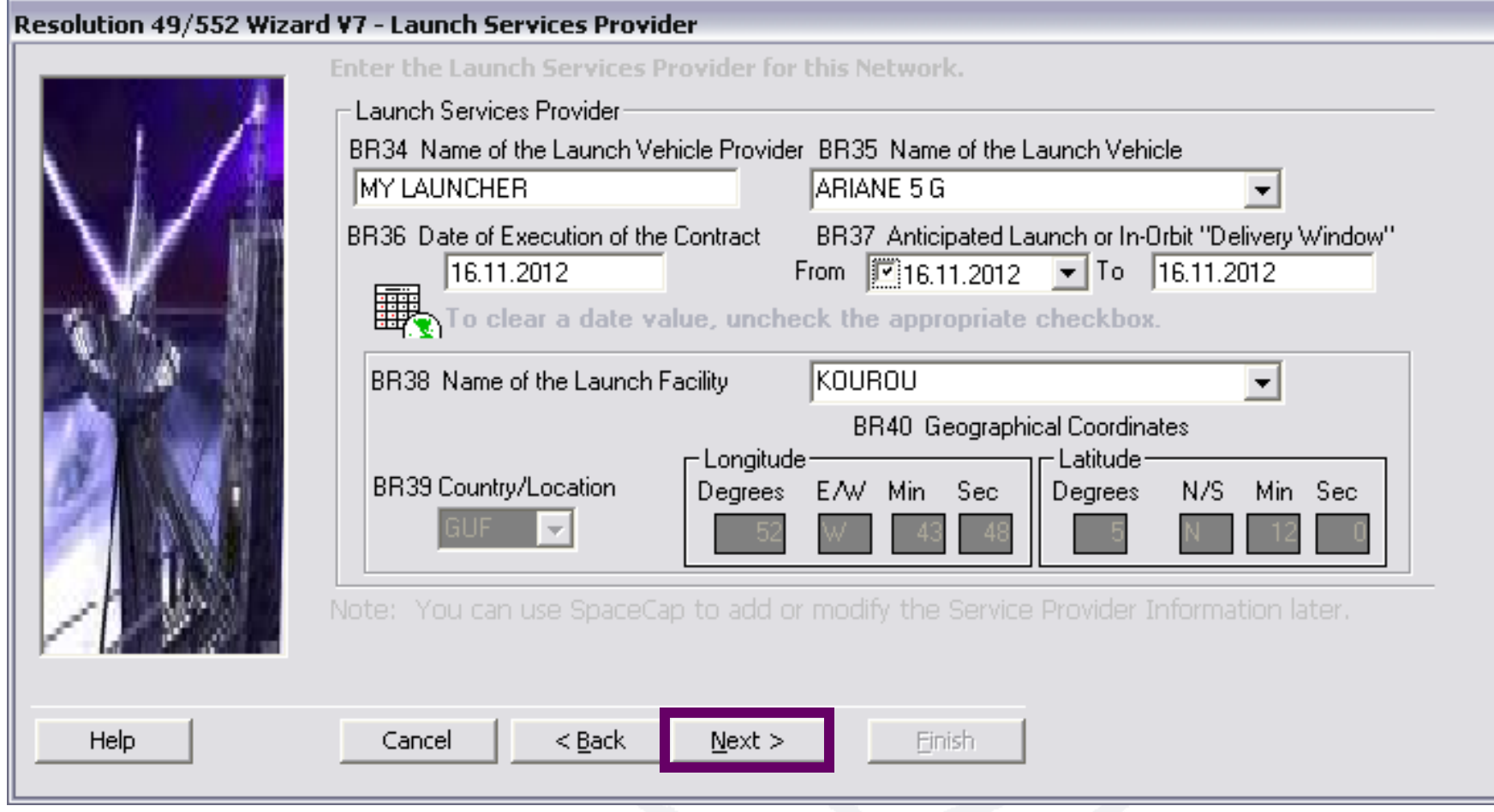

#### Selection of the linked notice frequency bands to be covered by the RS49 notice

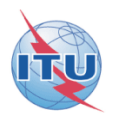

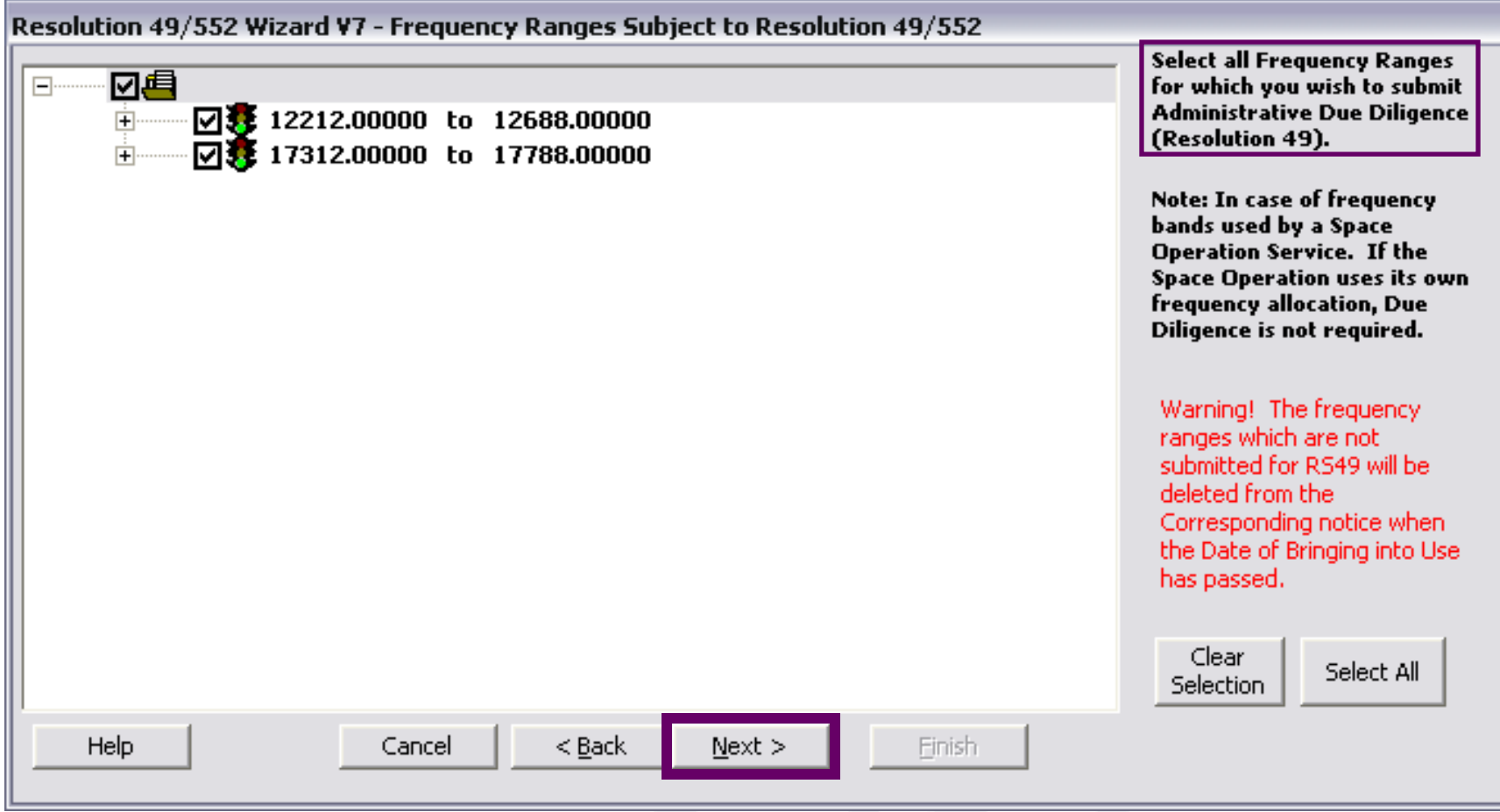

#### Finishing the RS49 wizard and viewing the notice created in SpaceCap for control and modification

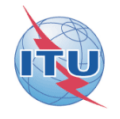

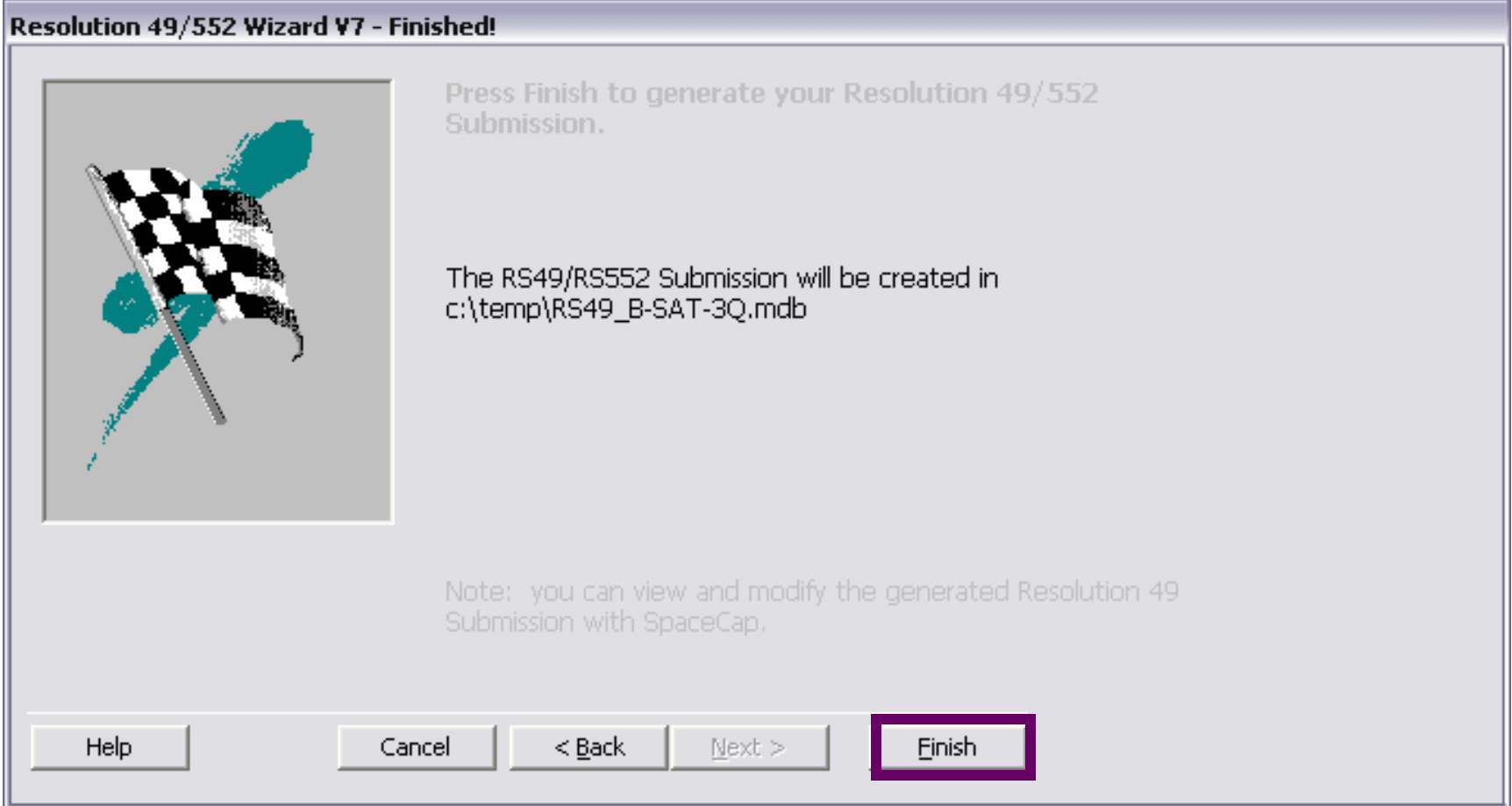

### SpaceCap standard use for other data capture

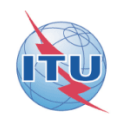

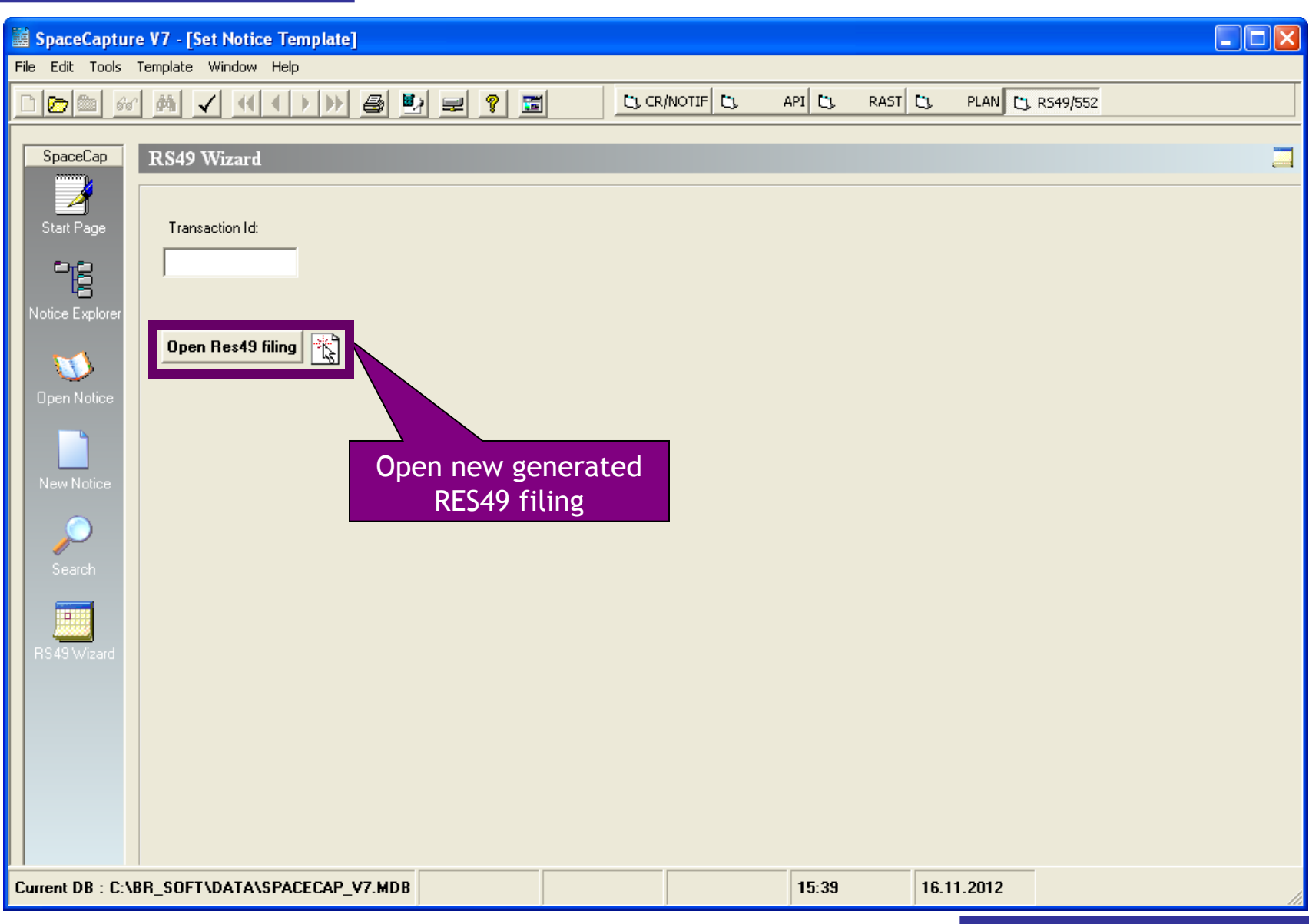

#### SpaceCap standard use for other data capture

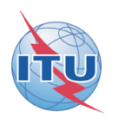

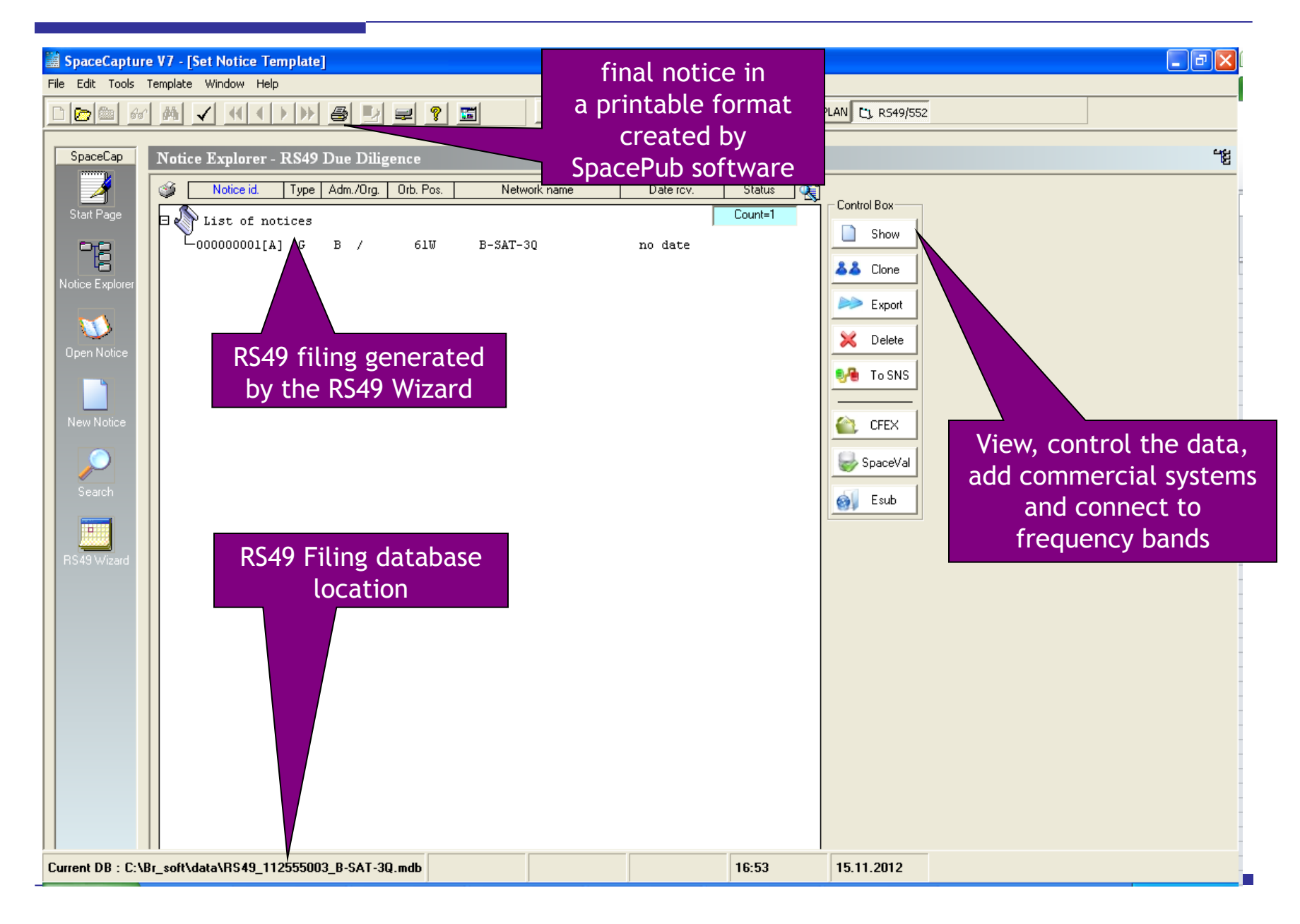

**2/ Step by step sample:**

**How to create a RES49 notice for assignments of an AP30-30A/E (Part A) notice published using SpaceQry to extract the RS49 summary data from a SPS\_all\_ificxxxx.mdb V7 database**

#### Starting SpaceCap software for RS49 data capture

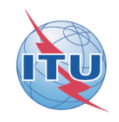

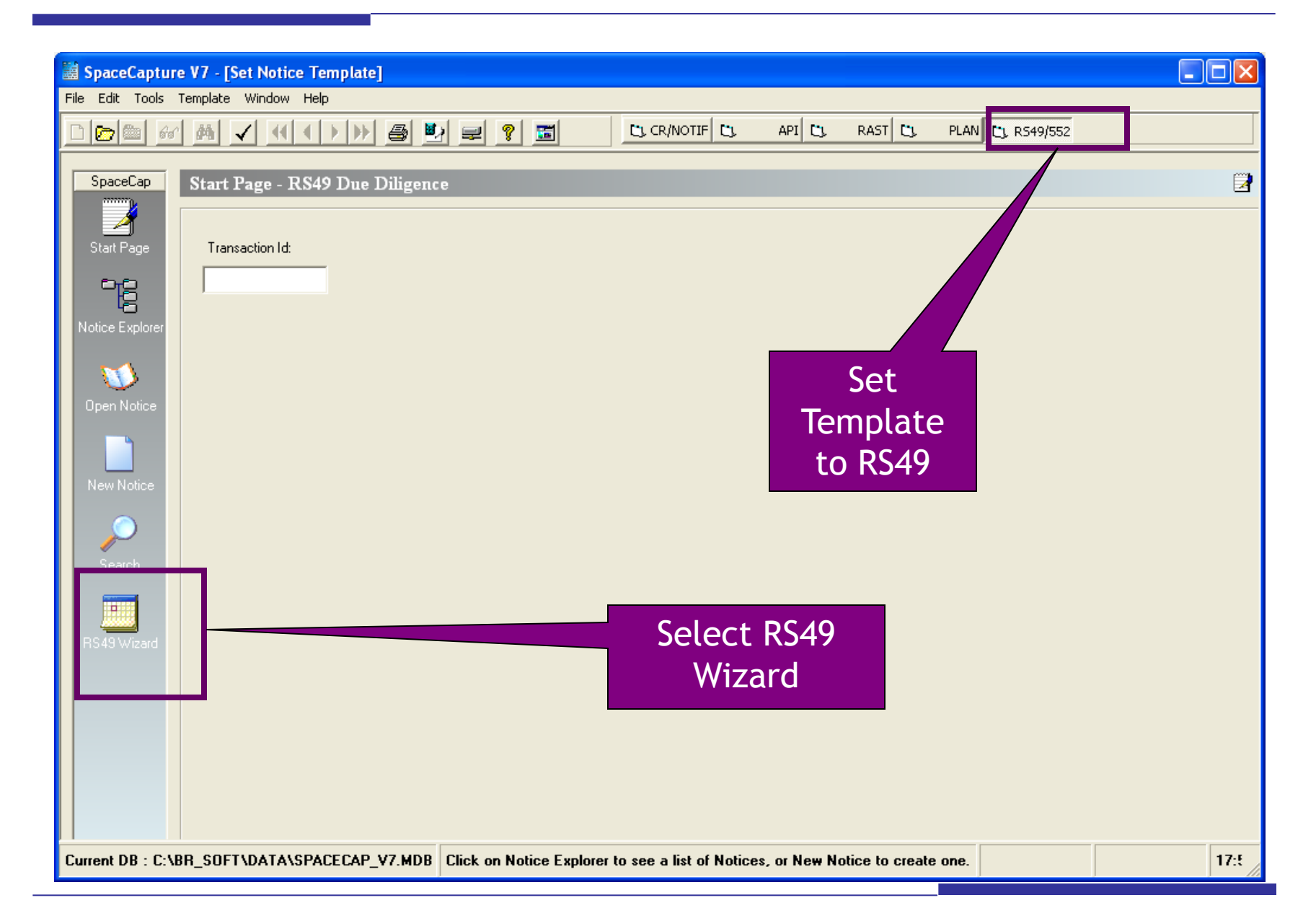

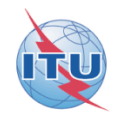

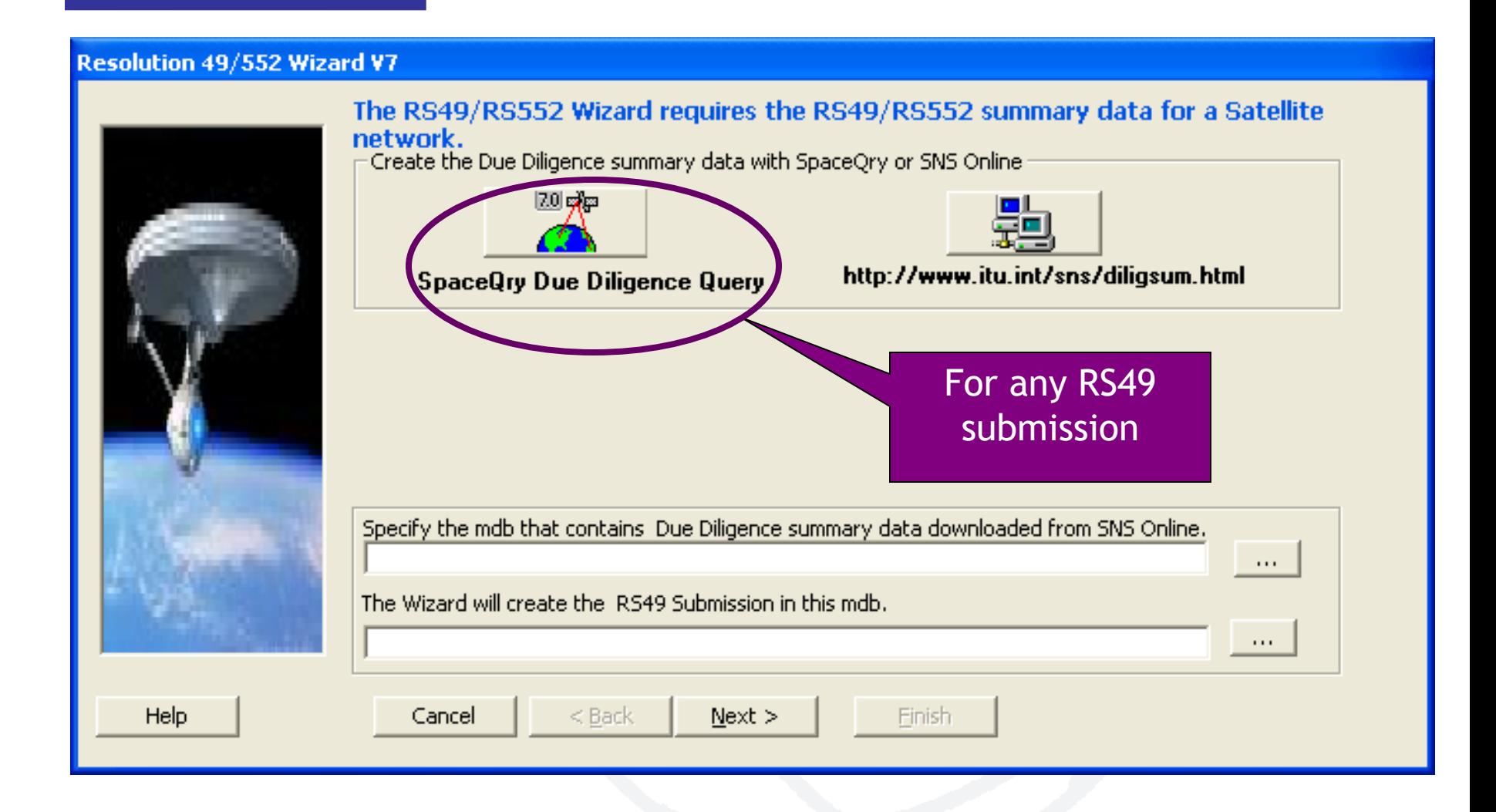

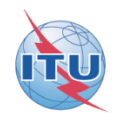

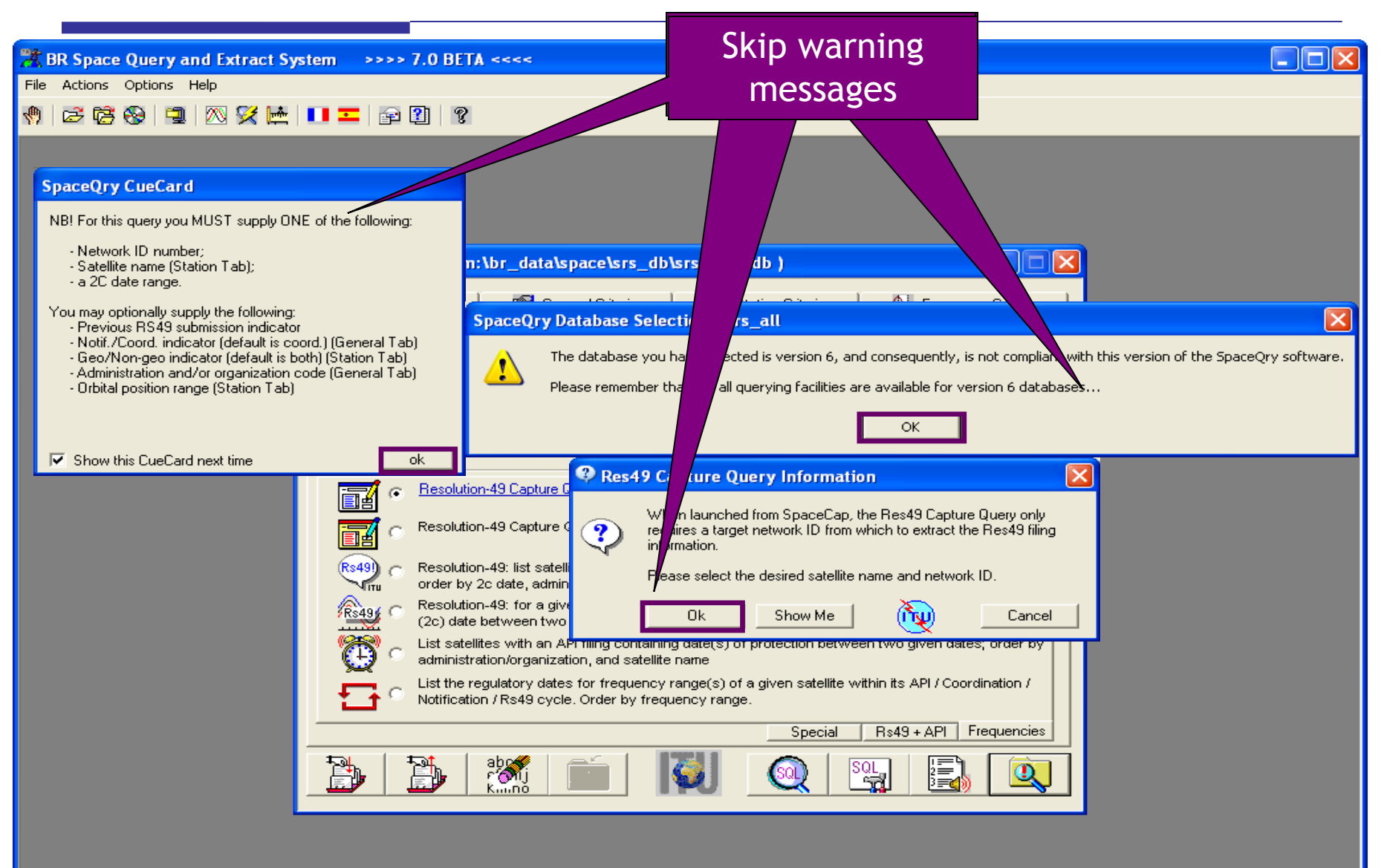

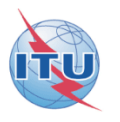

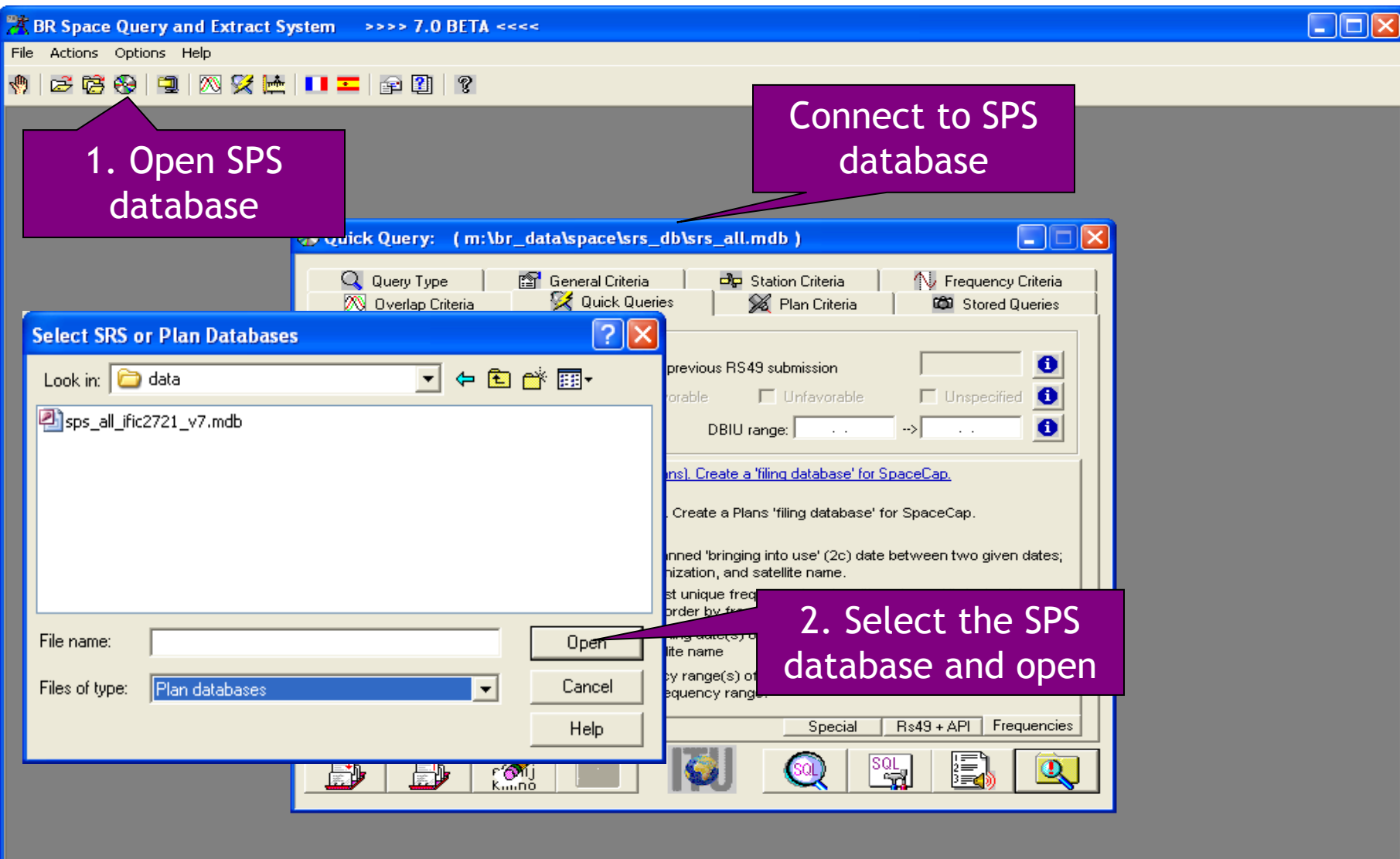

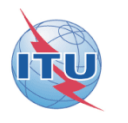

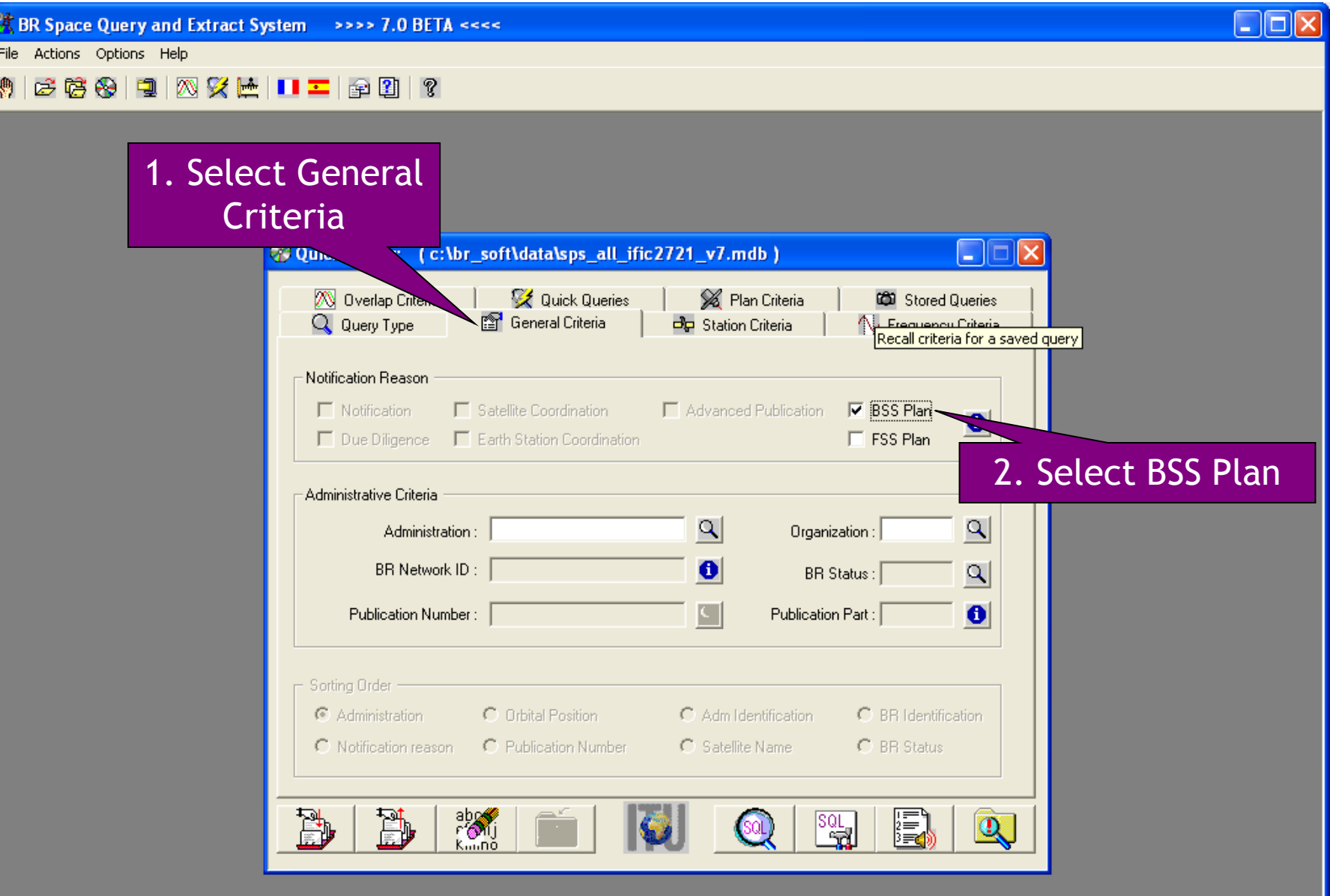

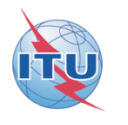

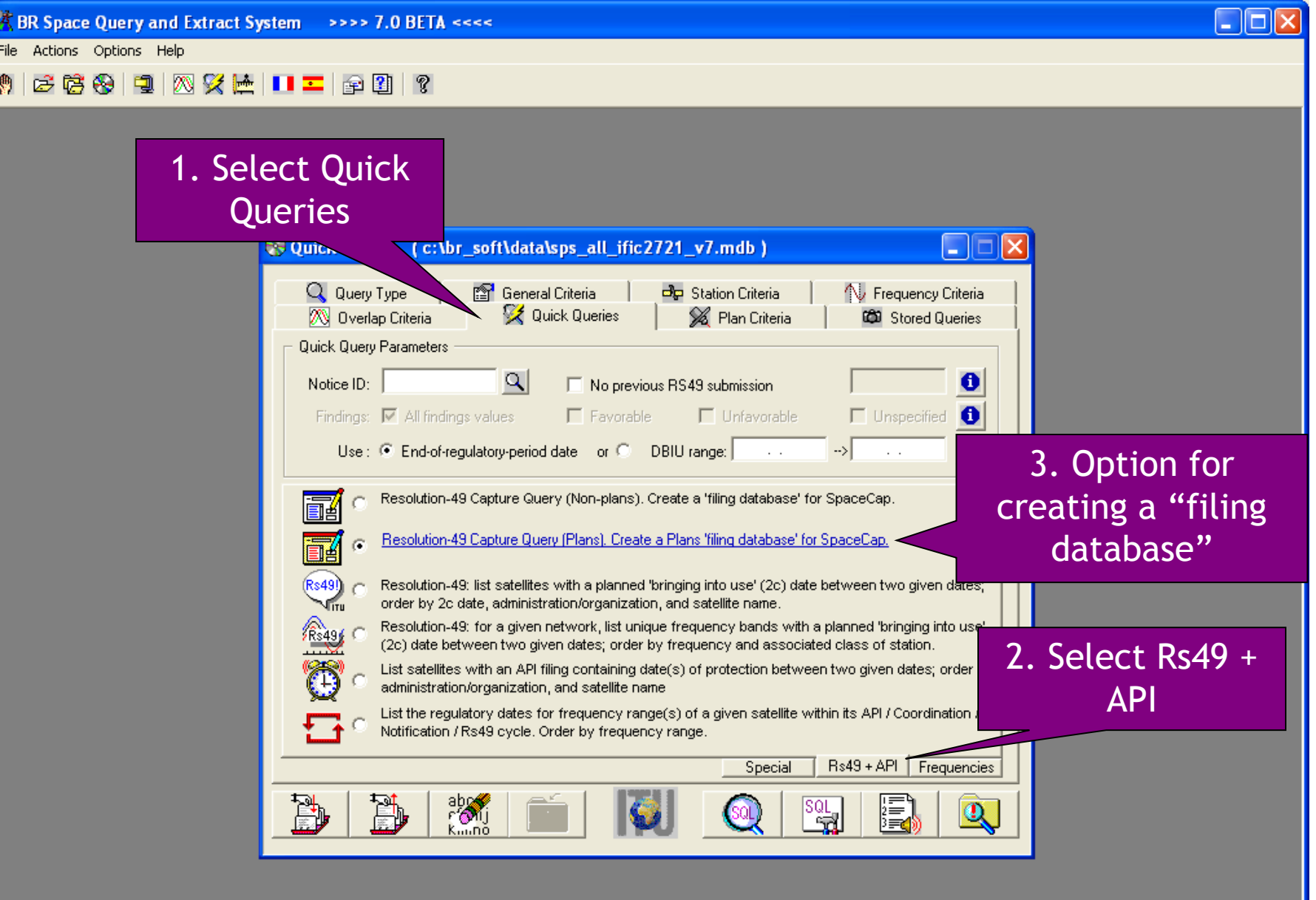

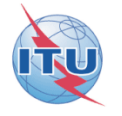

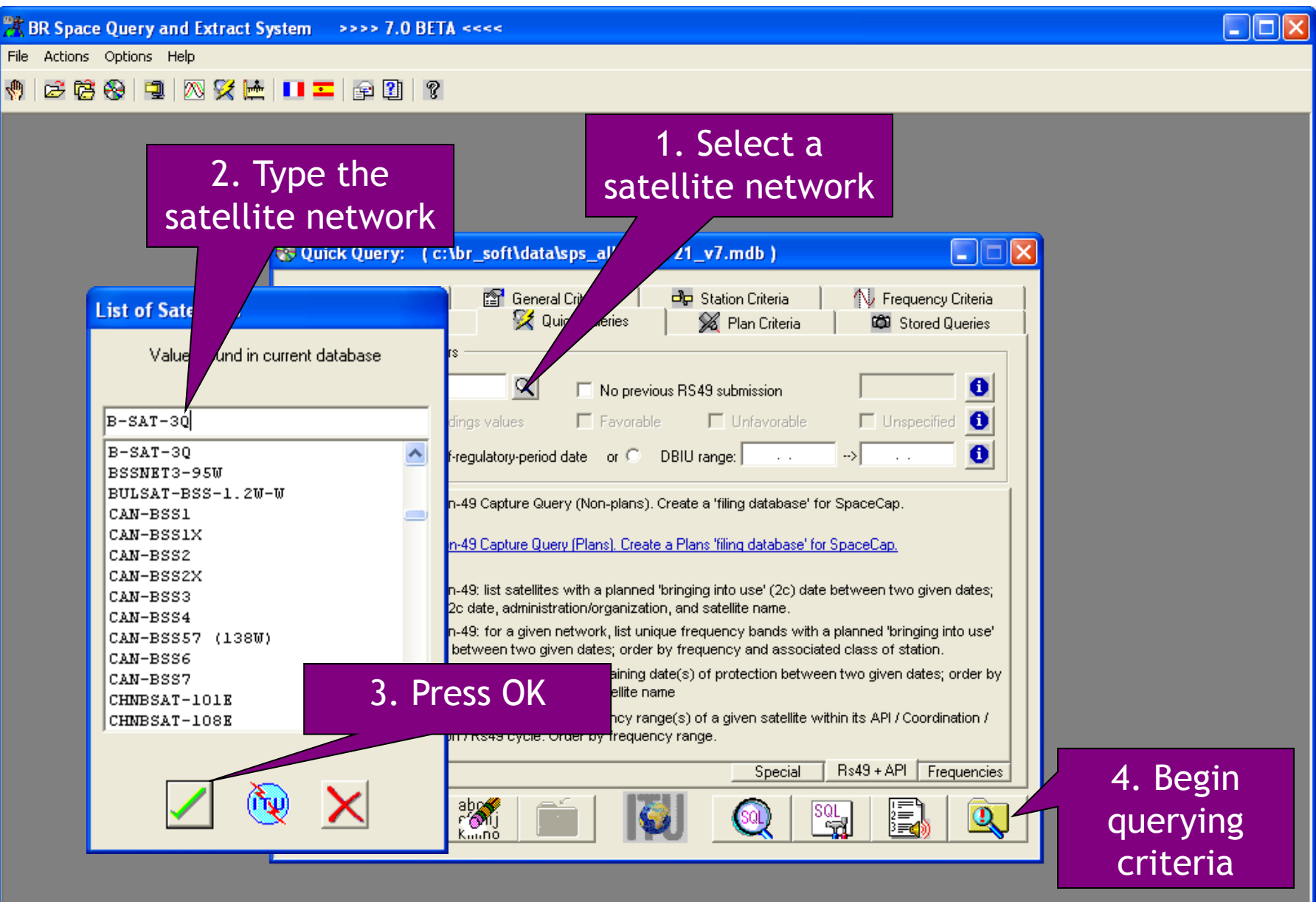

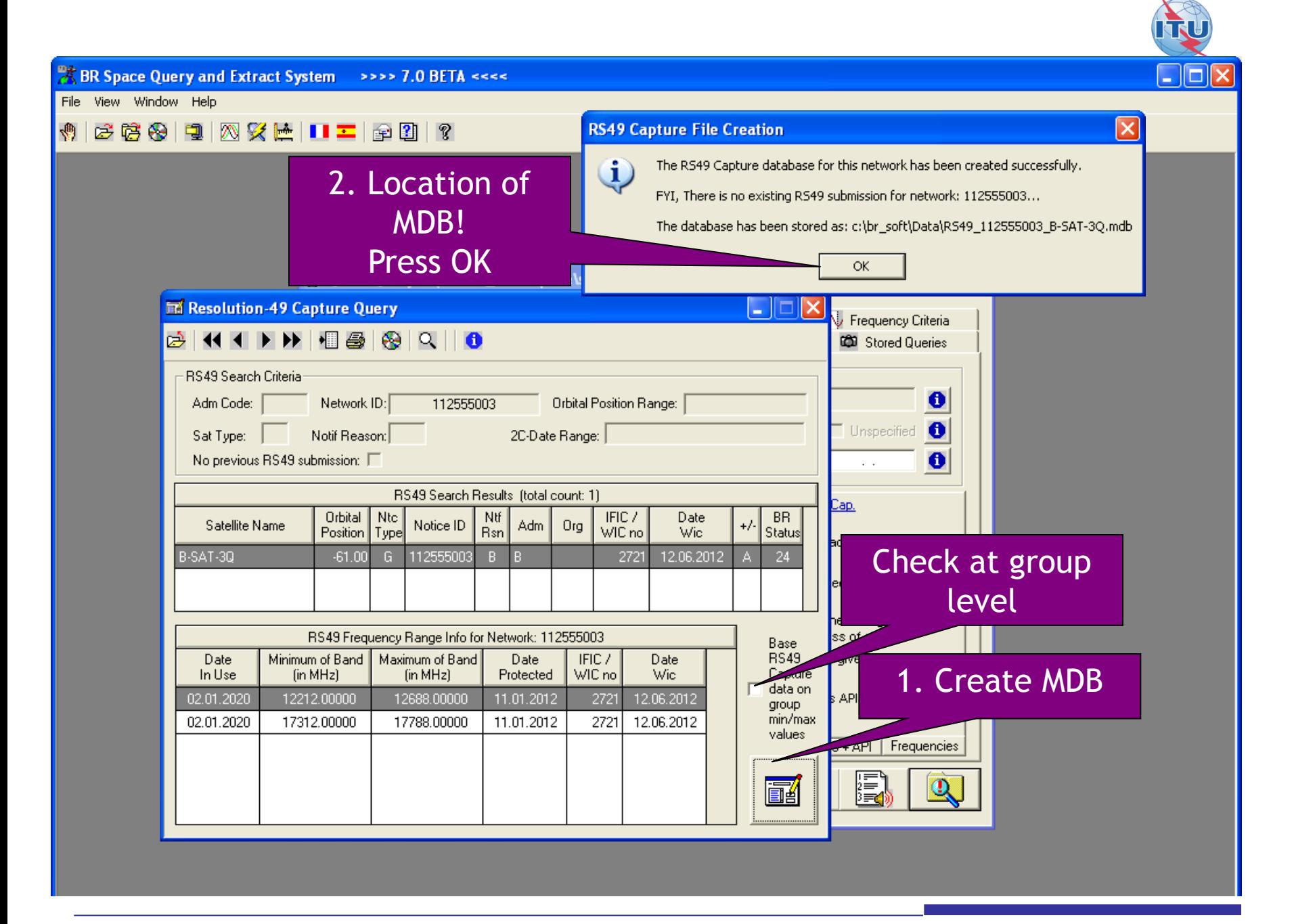

#### Getting linked notice data locally from SpaceQry software (2)

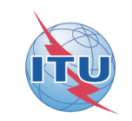

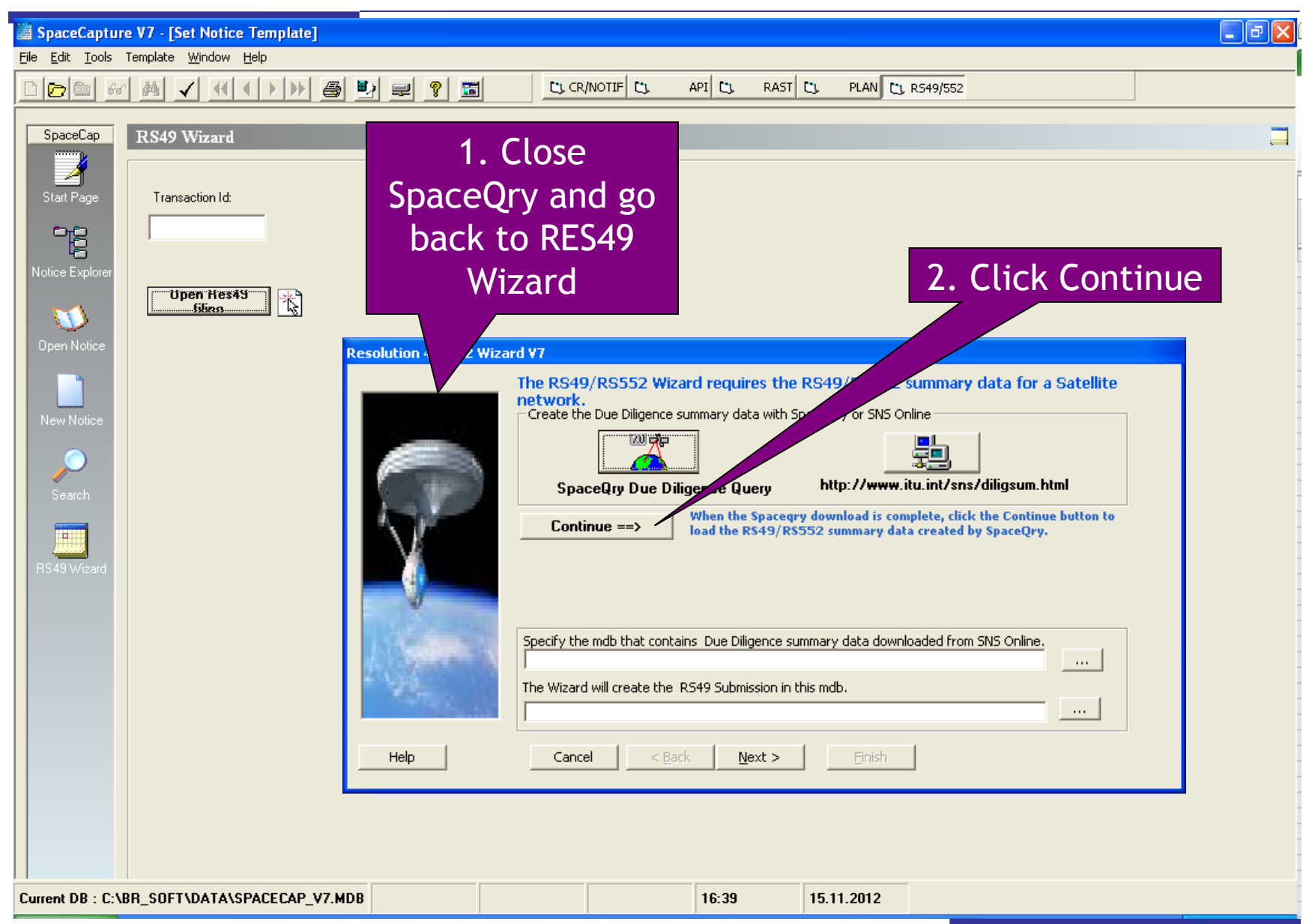

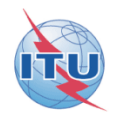

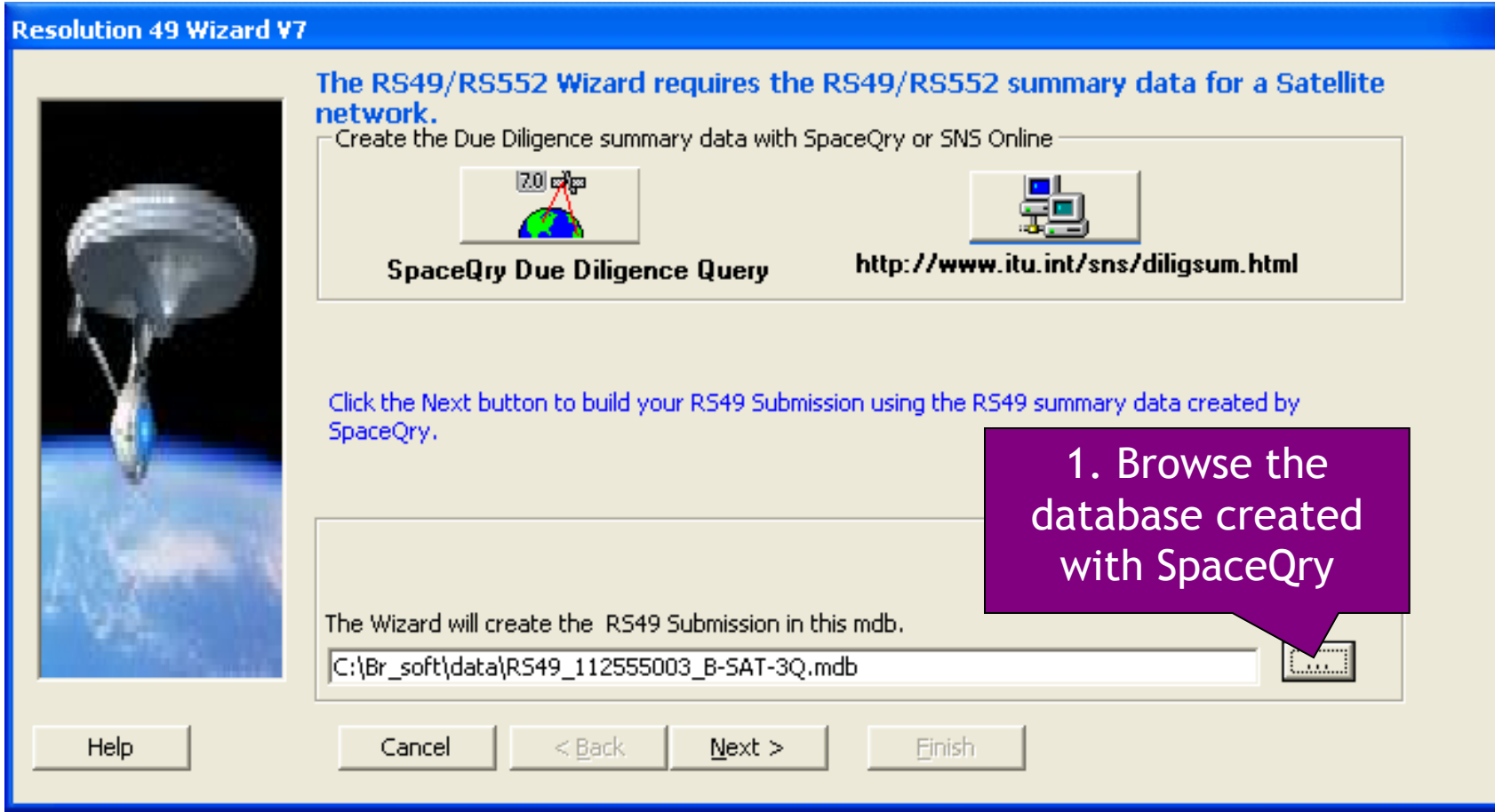

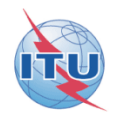

#### Resolution 49/552 Wizard V7 - Introduction

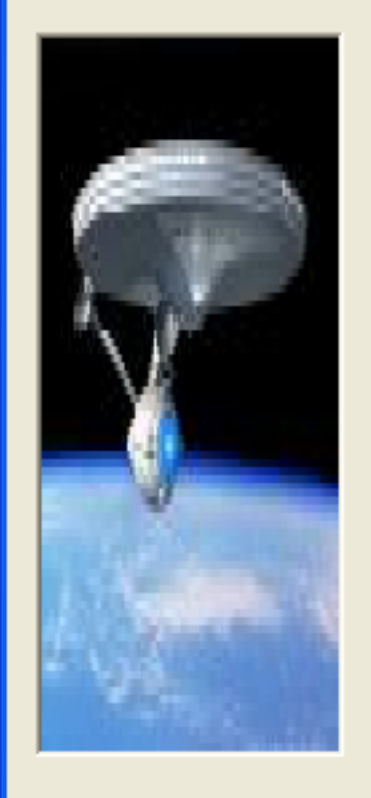

Help

The Resolution 49/552 Wizard will help you prepare an electronic submission of Resolution 49/552 information for the selected network.

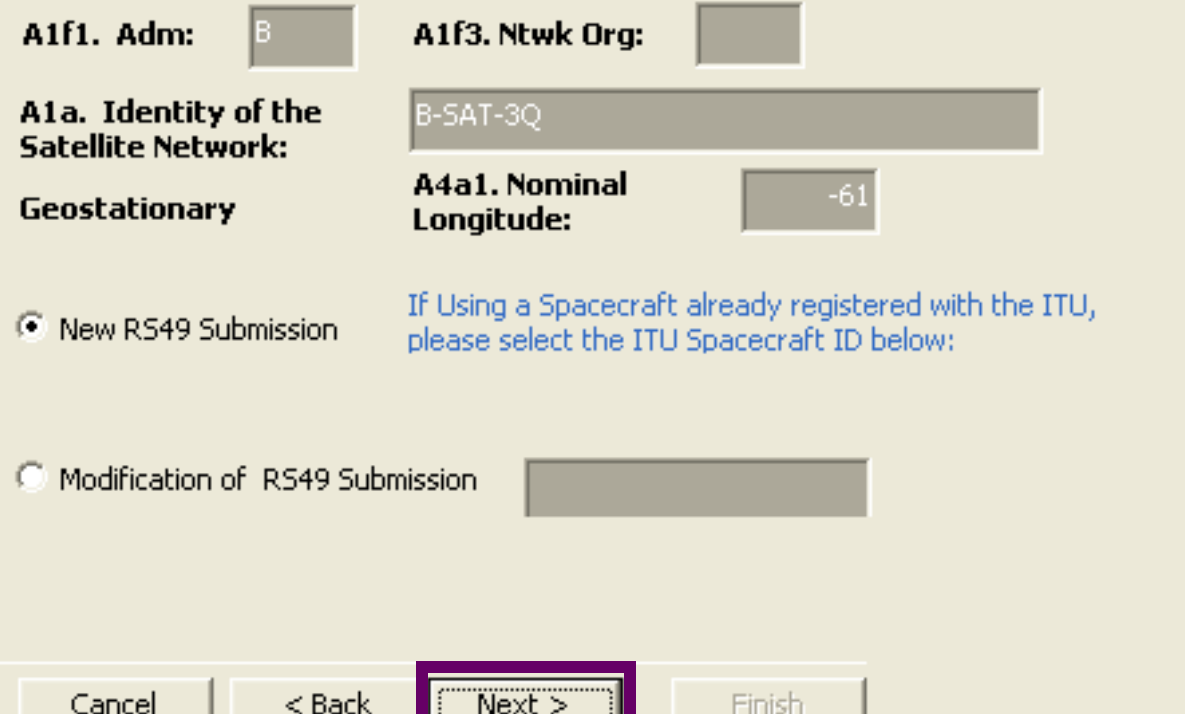

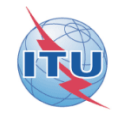

#### Resolution 49/552 Wizard V7 - SpaceCraft Manufacturer

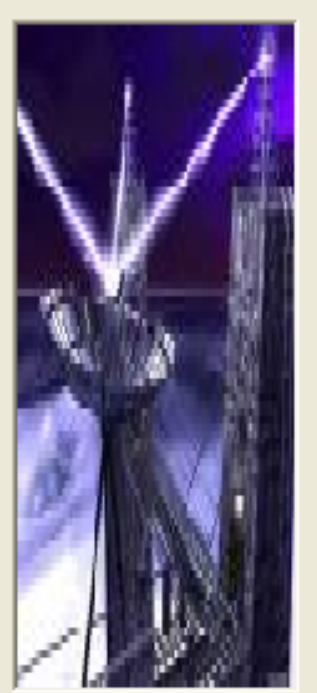

Help

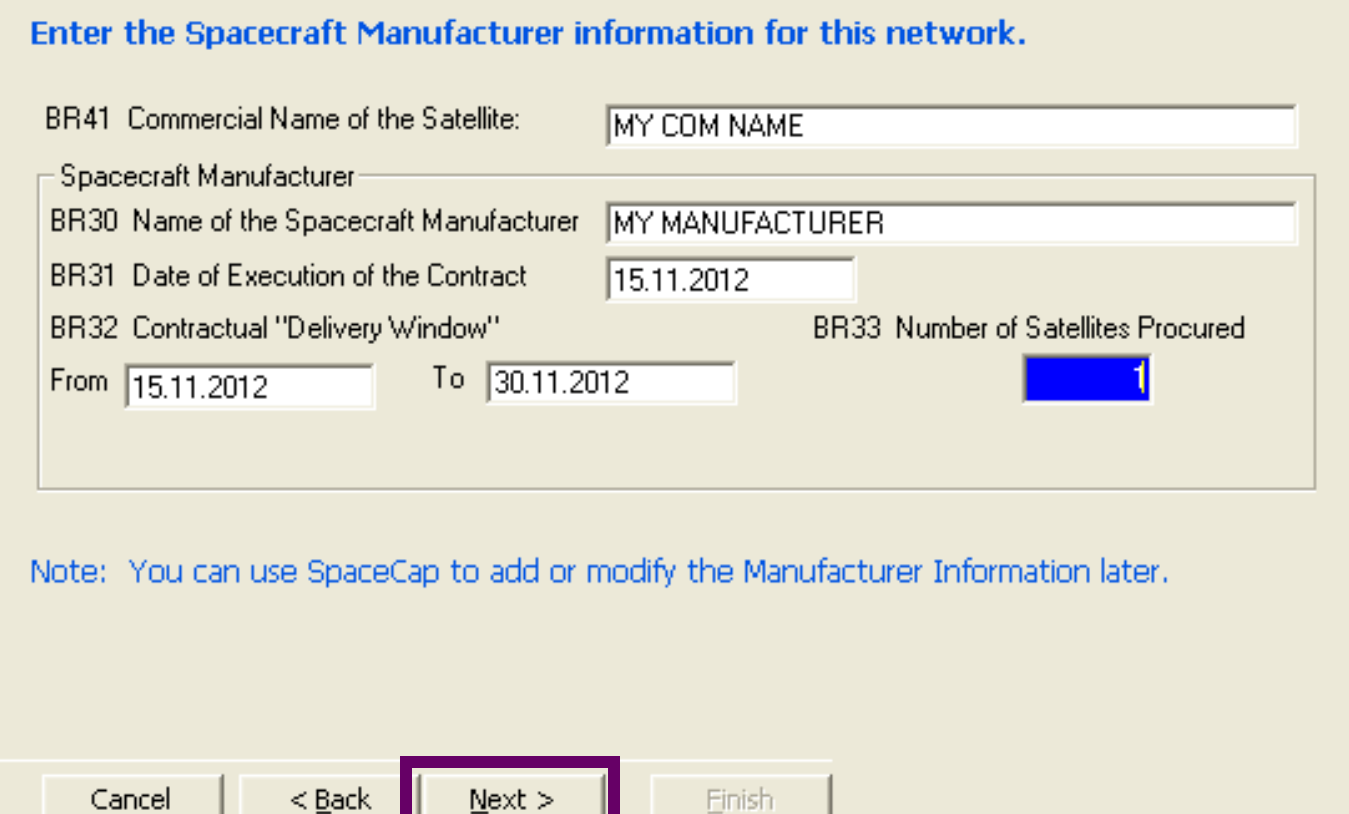

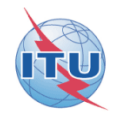

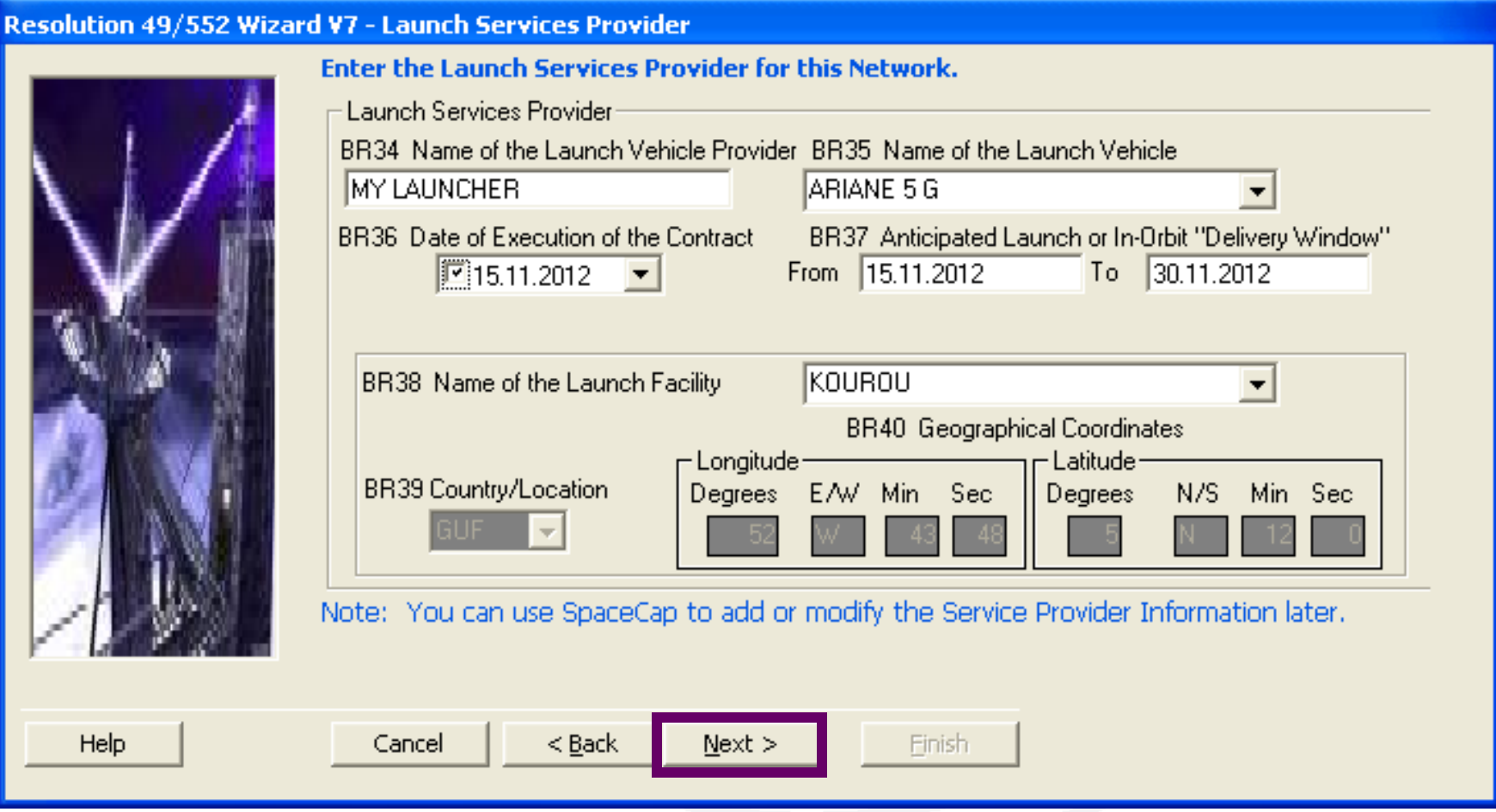

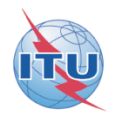

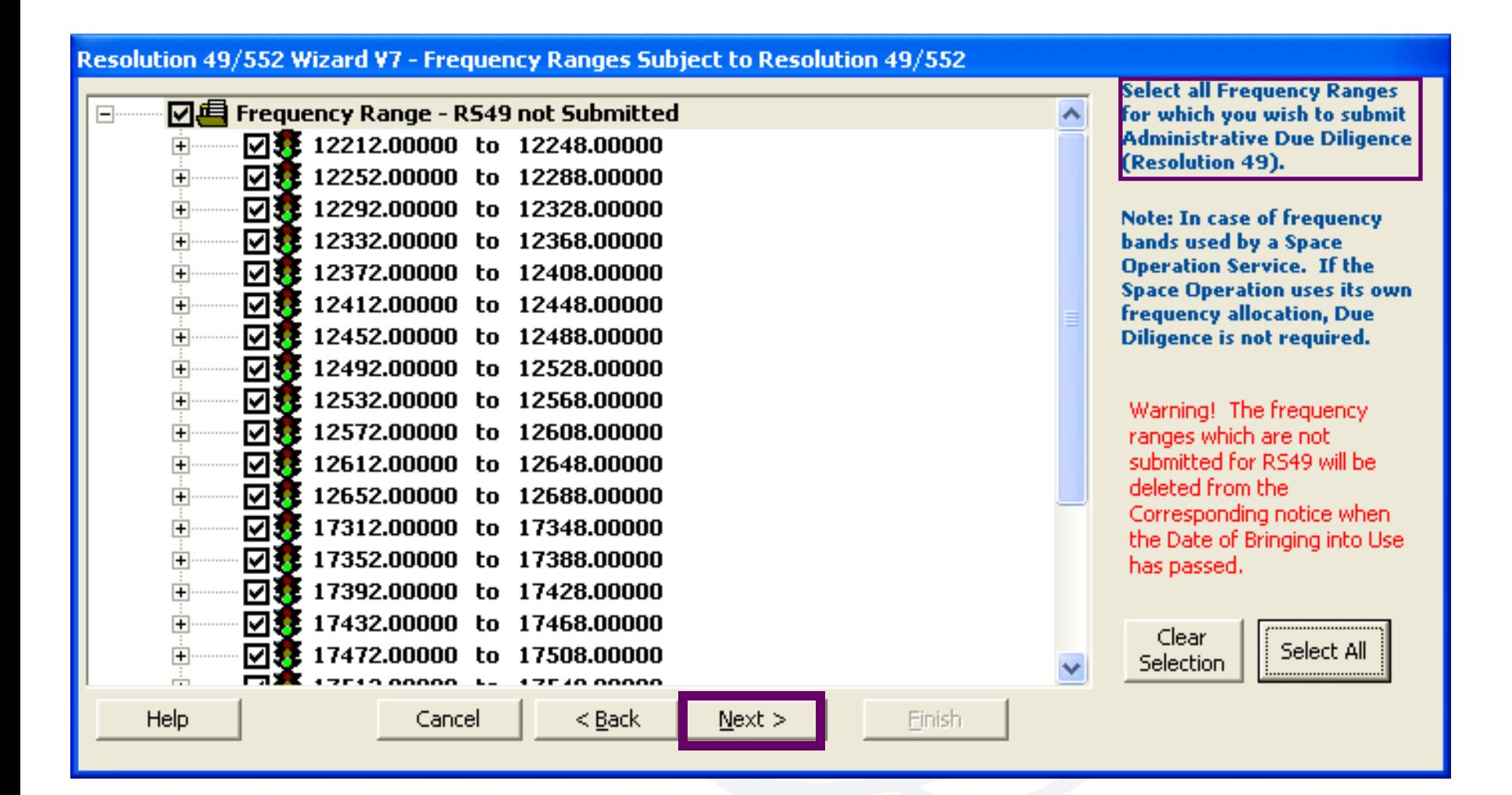

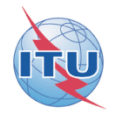

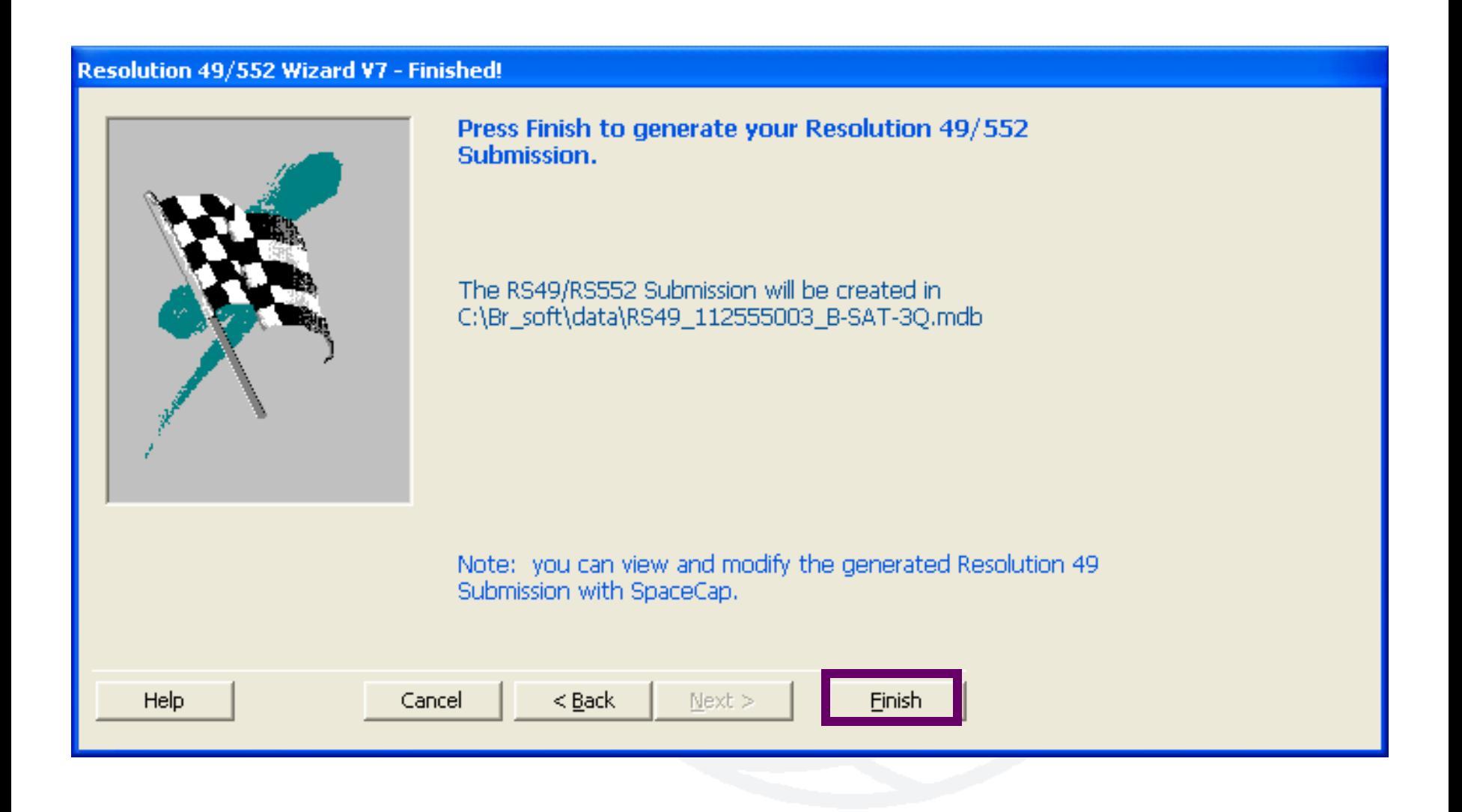

### SpaceCap standard use for other data capture

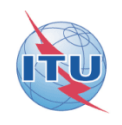

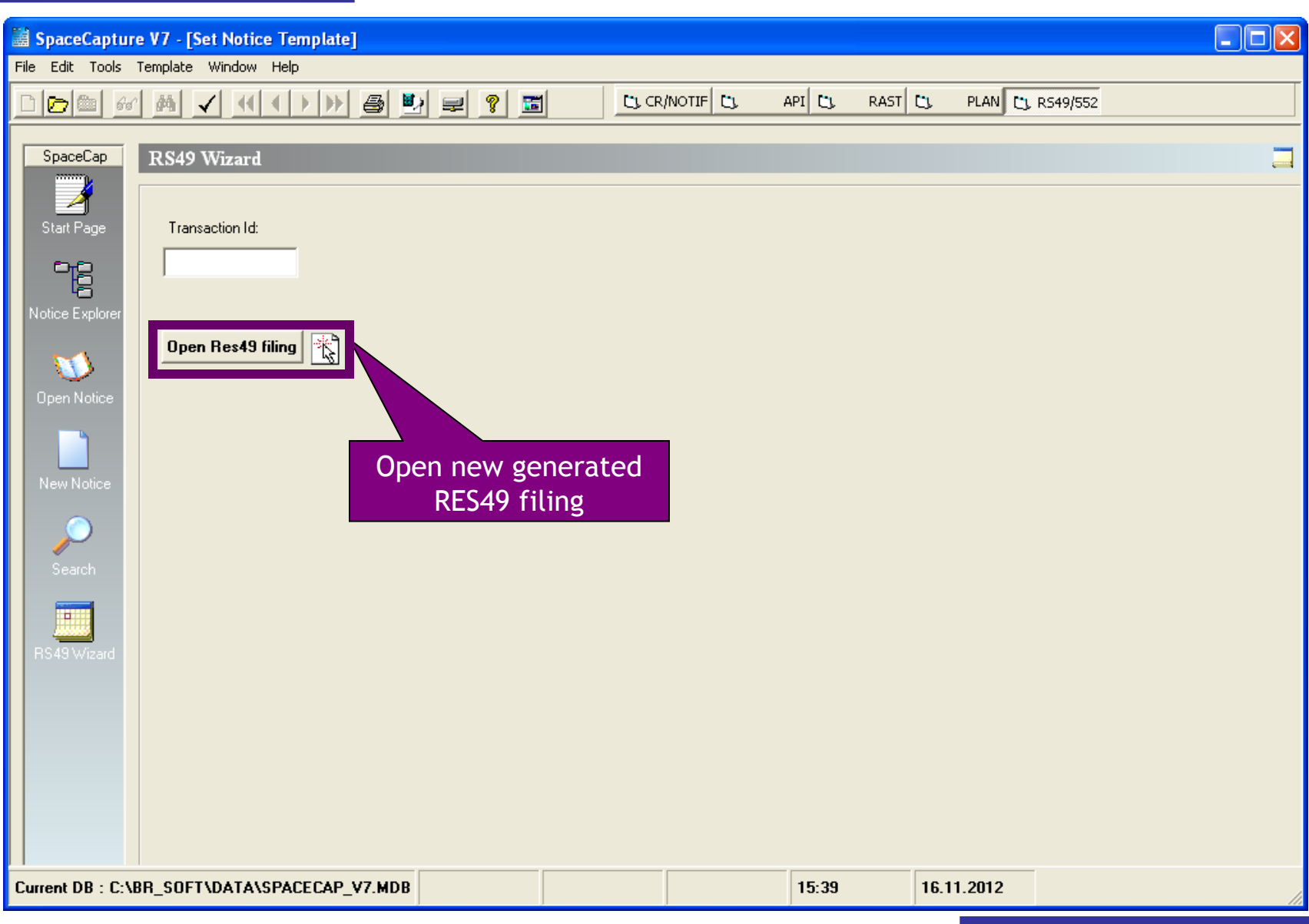

#### SpaceCap standard use for other data capture

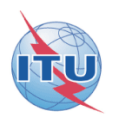

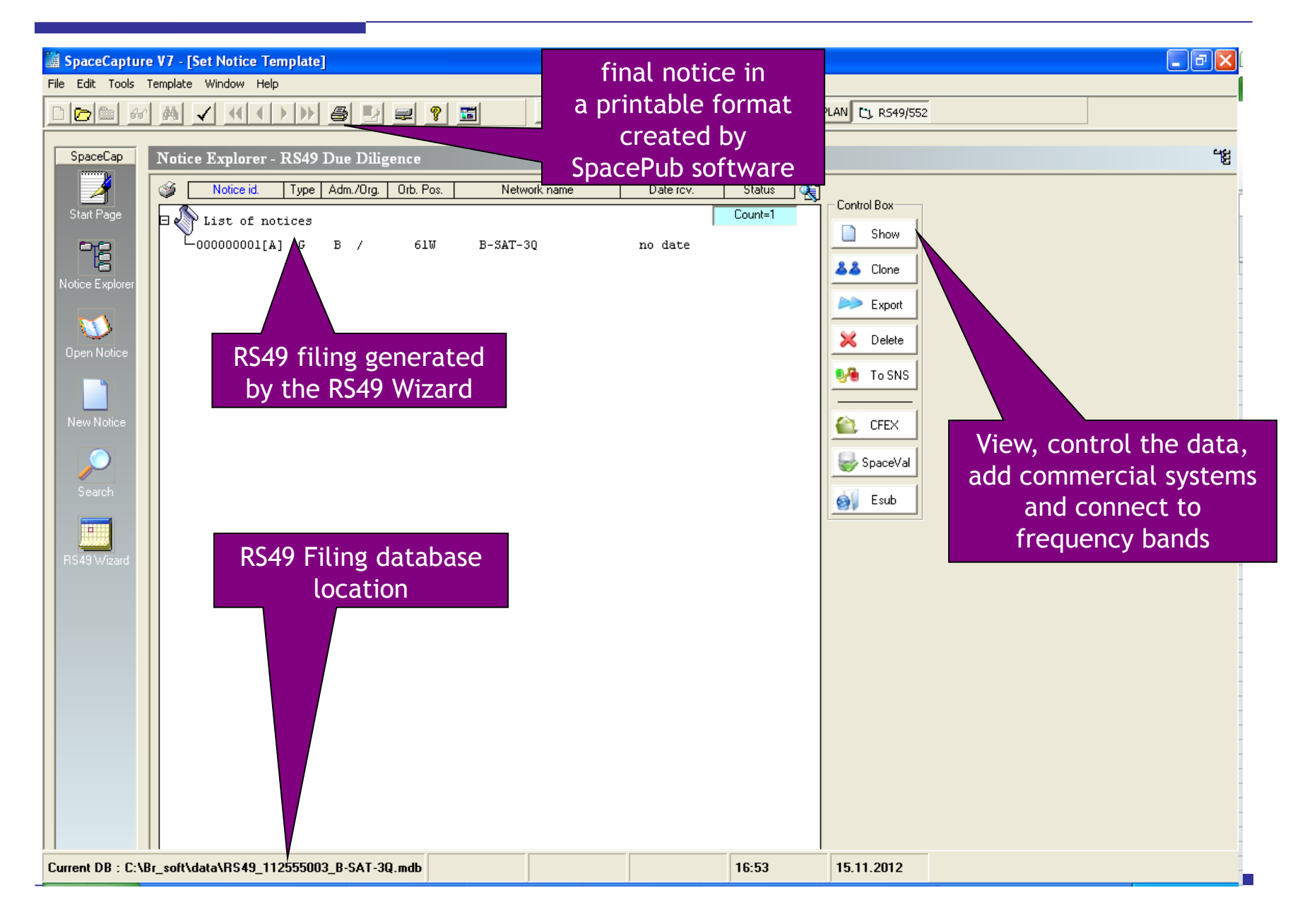

# **The electronic RS49 notice is then ready to be submitted to the BR!**

**For more information:** http://www.itu.int/ITU-R/go/space-plans-res49/en

**SpaceCap software:** http://www.itu.int/en/ITU-R/software/Pages/spacecap.aspx

**Questions?**

**Presenter: Veronique.Glaude@itu.int**

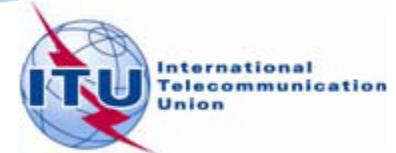